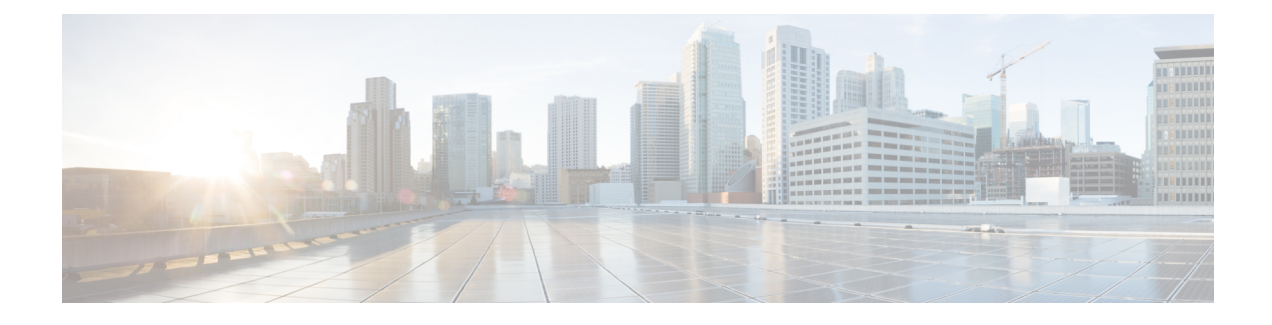

# **GTPP Interface Configuration**

This chapter describes how to configure the GTPP functionality.

The following topics are covered in this chapter:

- [Configuring](#page-0-0) the GPRS Tunneling Protocol, on page 1
- [Gathering](#page-39-0) Statistics, on page 40

## <span id="page-0-0"></span>**Configuring the GPRS Tunneling Protocol**

Cisco Systems' GGSN/P-GW/S-GW supports both GTPP- and RADIUS-based accounting. The accounting protocol is configured on a per-APN basis.

When the GTPP protocol is used, accounting messages are sent to the Charging Gateways (CGs) over the Ga interface. The Ga interface and GTPP functionality are typically configured within the system's source context. As specified by the standards, a CDR is not generated when a session starts. CDRs are generated according to the interim triggers configured using the charging characteristics configured for the GGSN, and a CDR is generated when the session ends. For interim accounting, STOP/START pairs are sent based on configured triggers.

GTPP version 2 is always used. However, if version 2 is not supported by the Charging Gateway Function (CGF), the system reverts to using GTPP version 1. All subsequent CDRs are always fully-qualified partial CDRs. GTPP version 0 is not supported.

GTPP is configured at the routing context level. Some of the configurables associated with GTPP are *Attributes*, *Charging Agent, Deadtime, etc.* The GTPP configuration commands vary according to the services configured, for example, the commands used for GGSN might differ from what is configured for P-GW. For more information on the configuration commands, refer to the *Command Line Interface Reference*.

This section provides the GTPP configuration applied to various products.

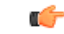

**Important**

Commands used in the configuration examples in this section provide base functionality to the extent that the most common or likely commands and/or keyword options are presented. In many cases, other optional commands and/or keyword options are available. Refer to the *CommandLine Interface Reference* for complete information regarding all commands.

### **Configuring GTPP for GGSN**

This section provides the GTPP configuration for GGSN.

**1.** Configure the GTPP group and accounting context configuration in APN level and also specify the accounting mode.

```
configure
```

```
context source
     apn apnname1.com
     accounting-mode gtpp
     gtpp group group1 accounting-context billing
     end
```
**2.** Configure the GTPP group related parameters like GTPP server parameters, GTPP dictionary, and optionally CGF to support GTPP accounting:

#### **configure**

```
context source
     gtpp group group1
     gtpp charging-agent address 1.2.3.4 port 3386
     gtpp server 1.3.5.6 max msgs priority 1
     gtpp dictionary dict1
     gtpp max-cdr 255 wait-time 10
     gtpp transport-layer udp
     end
```
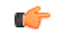

For GGSN, accounting context can also be configured in GGSN service. In this case more priority will be given to the APN level configuration. In APN level, if no accounting context is configured then accounting context configured in GGSN service will be considered. **Important**

```
configure
     context source
           ggsn-service ggsn1
           accounting context billing
           end
```
The following table list all configuration commands related to the creation and formatting of G-CDRs. These commands are specified in different portions of the system configuration file:

- **gtpp group** *<name>* These are commands specified within the billing context that also contains the definition of the external interface (the storage server).
- Also contained in the GTPP group is the GTPP dictionary.
- The Rulebase Configuration mode sets the thresholds for various triggers.

#### **Table 1: G-CDR Configuration Parameters**

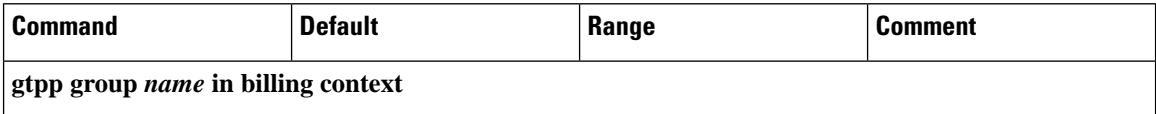

 $\mathbf l$ 

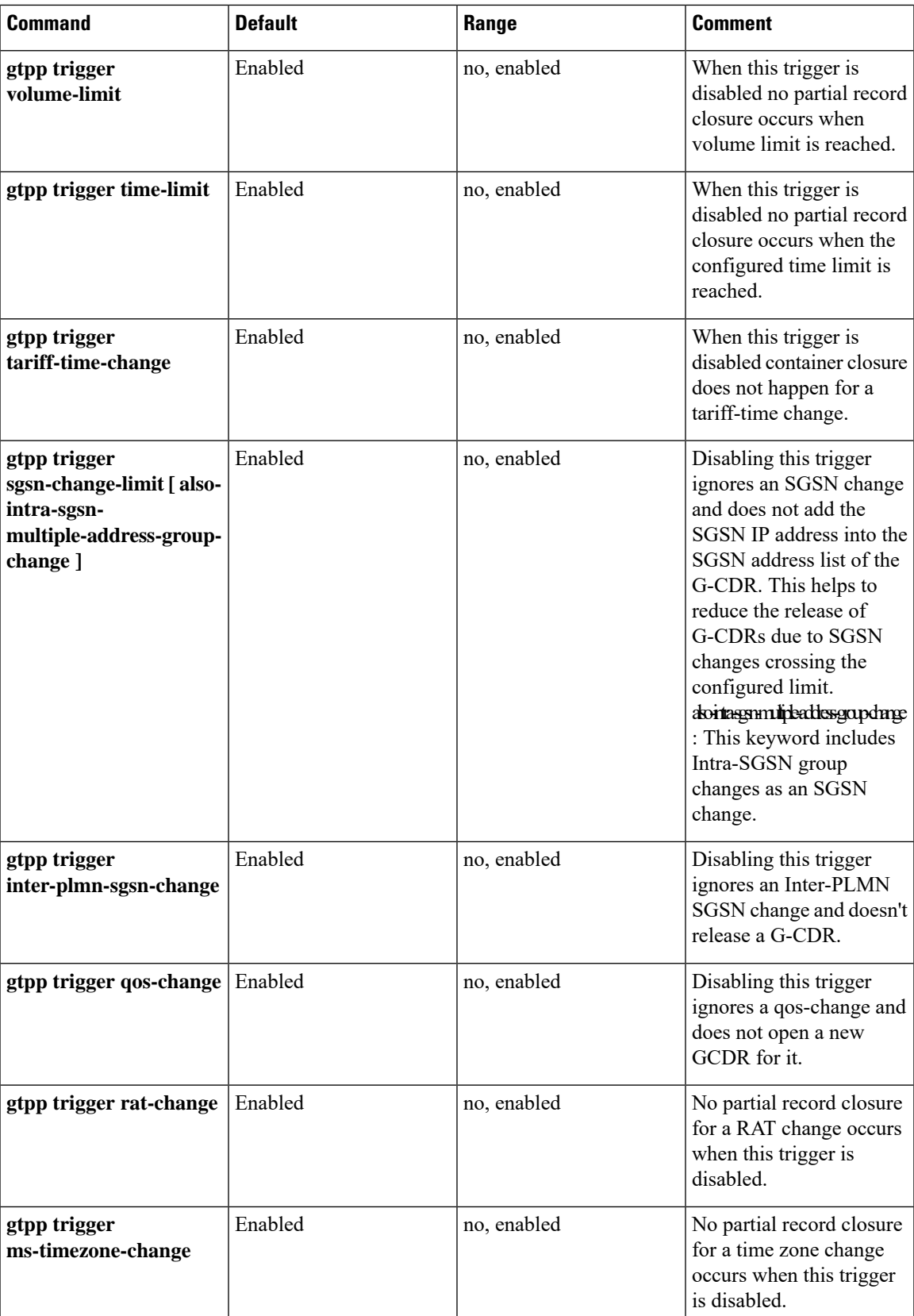

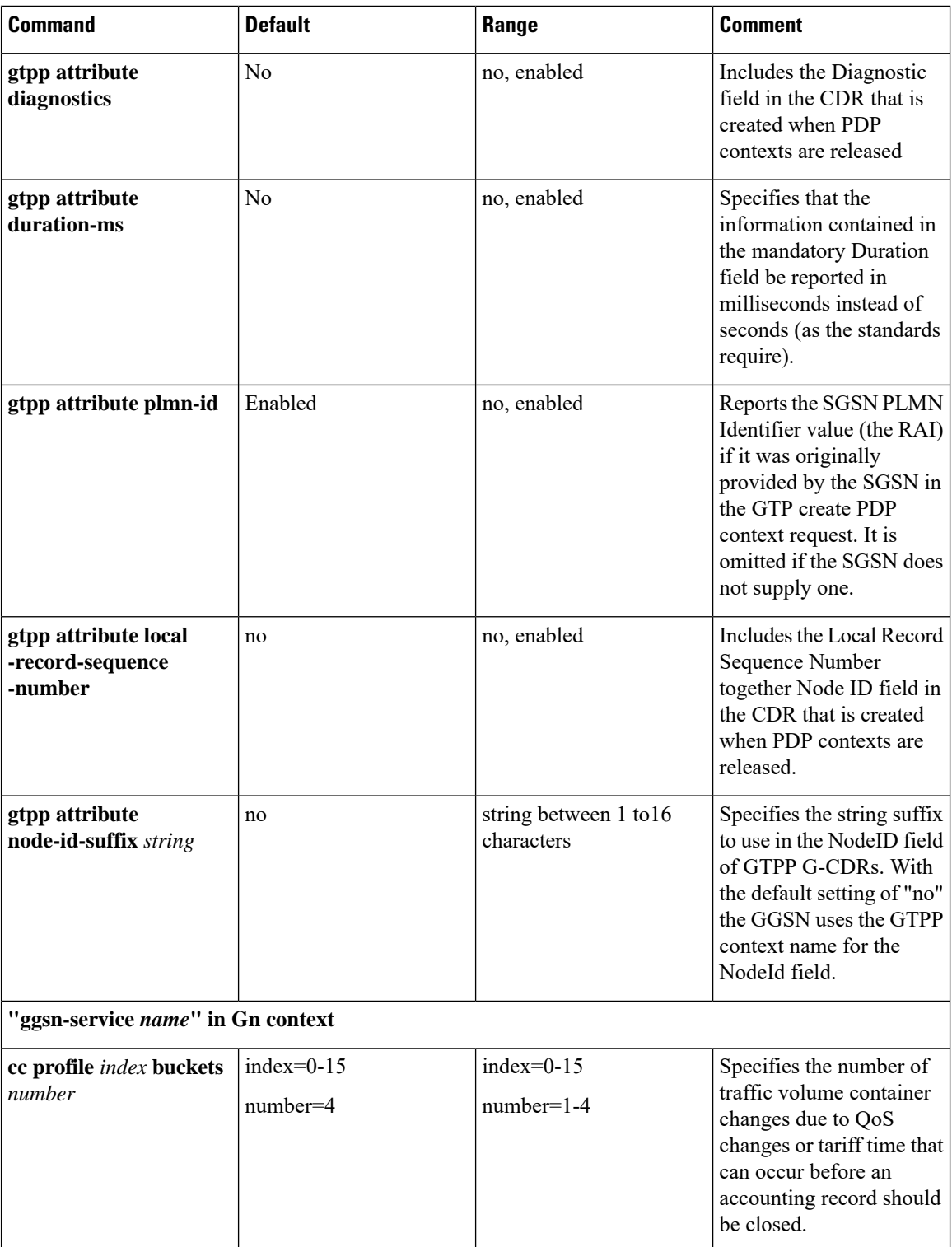

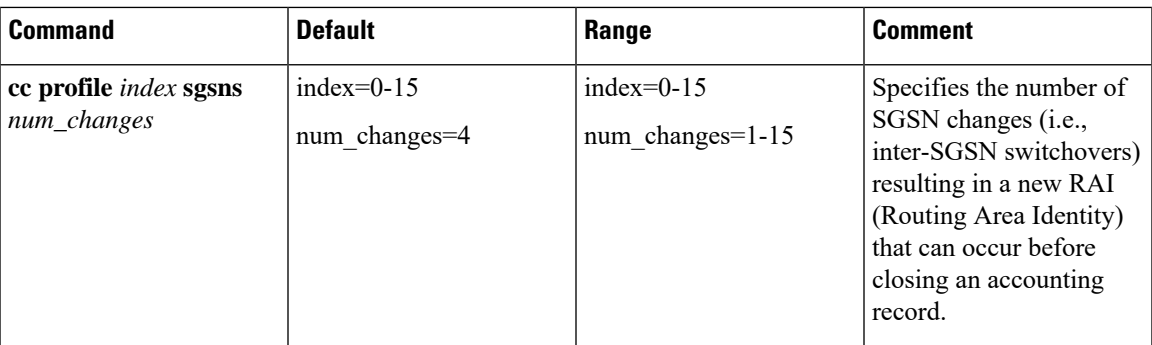

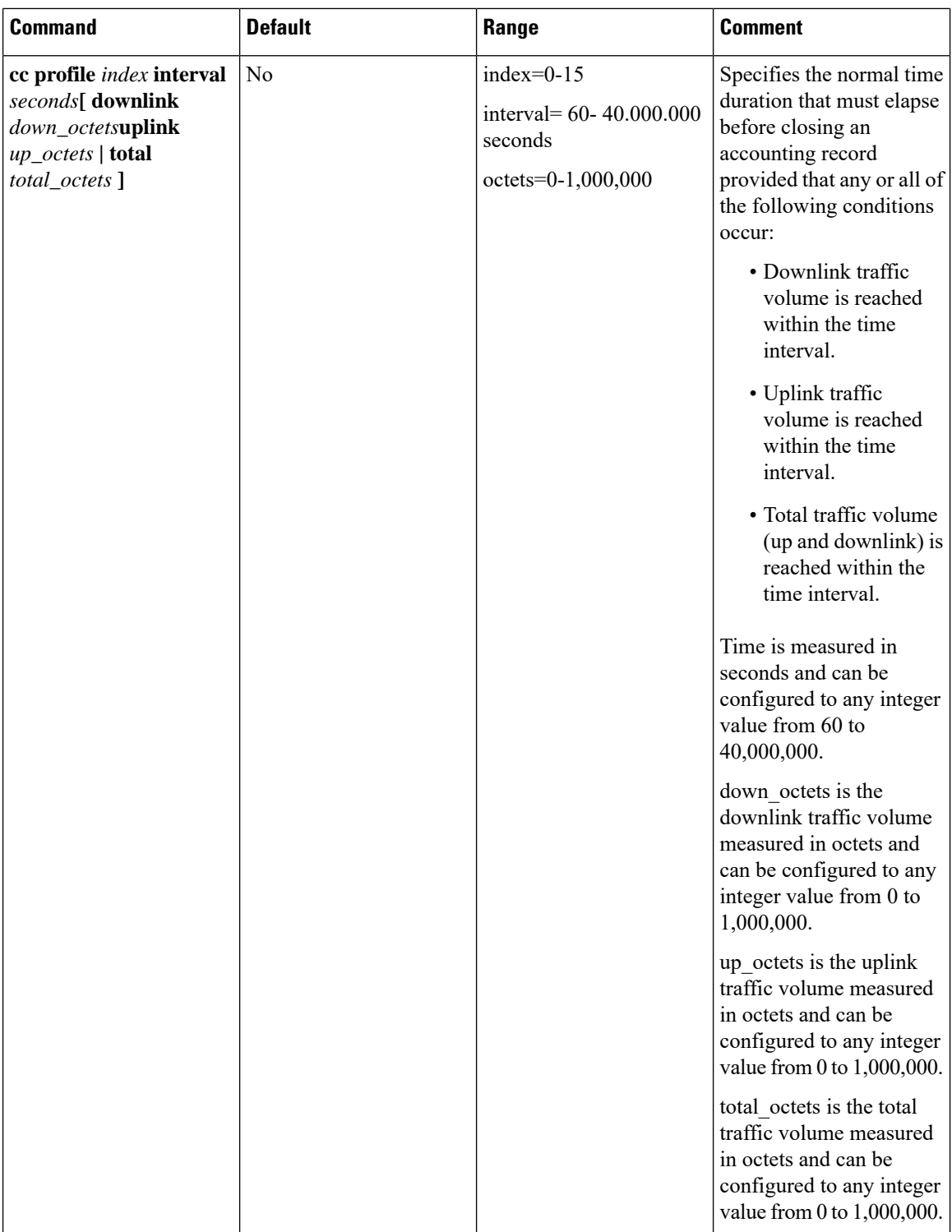

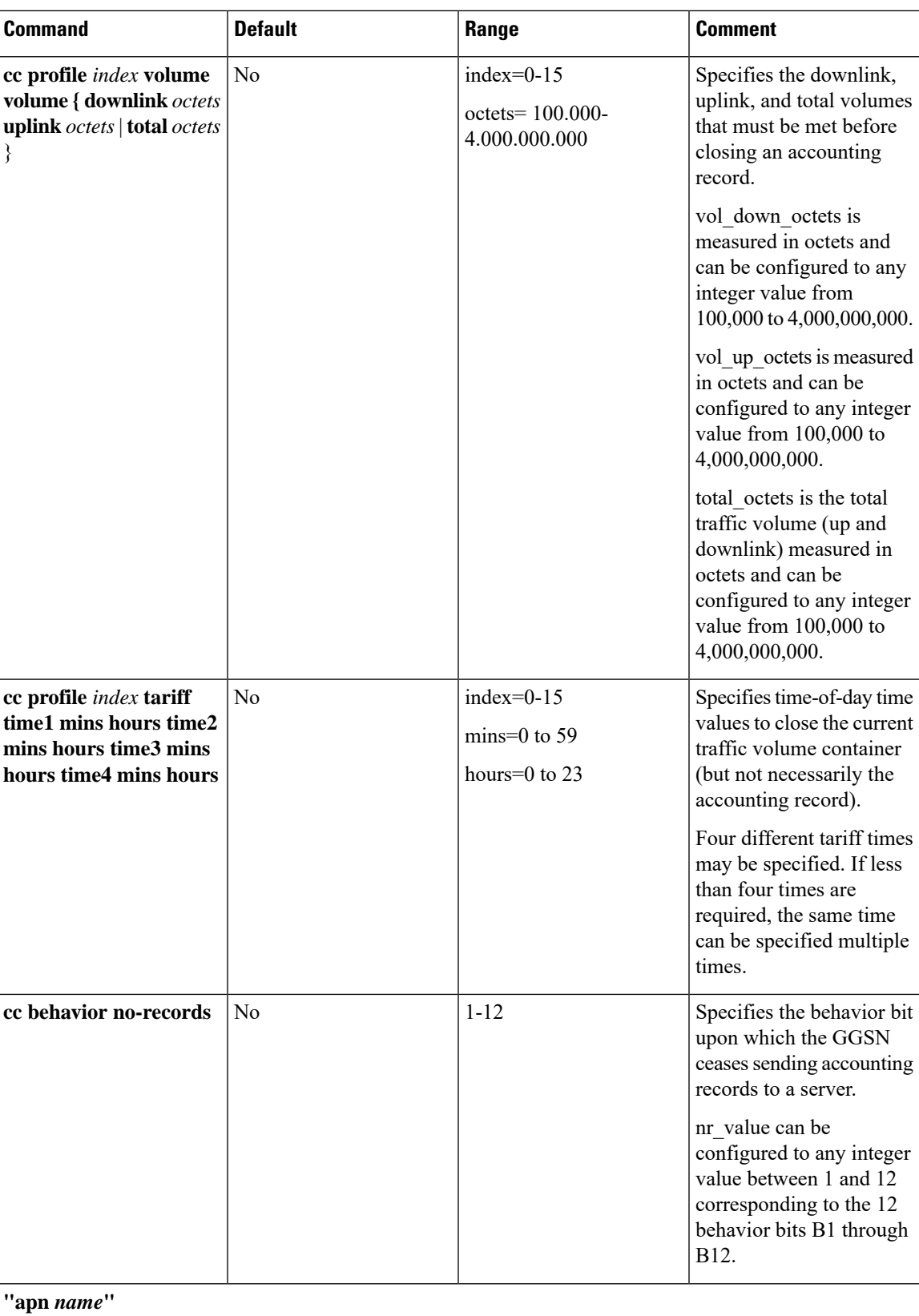

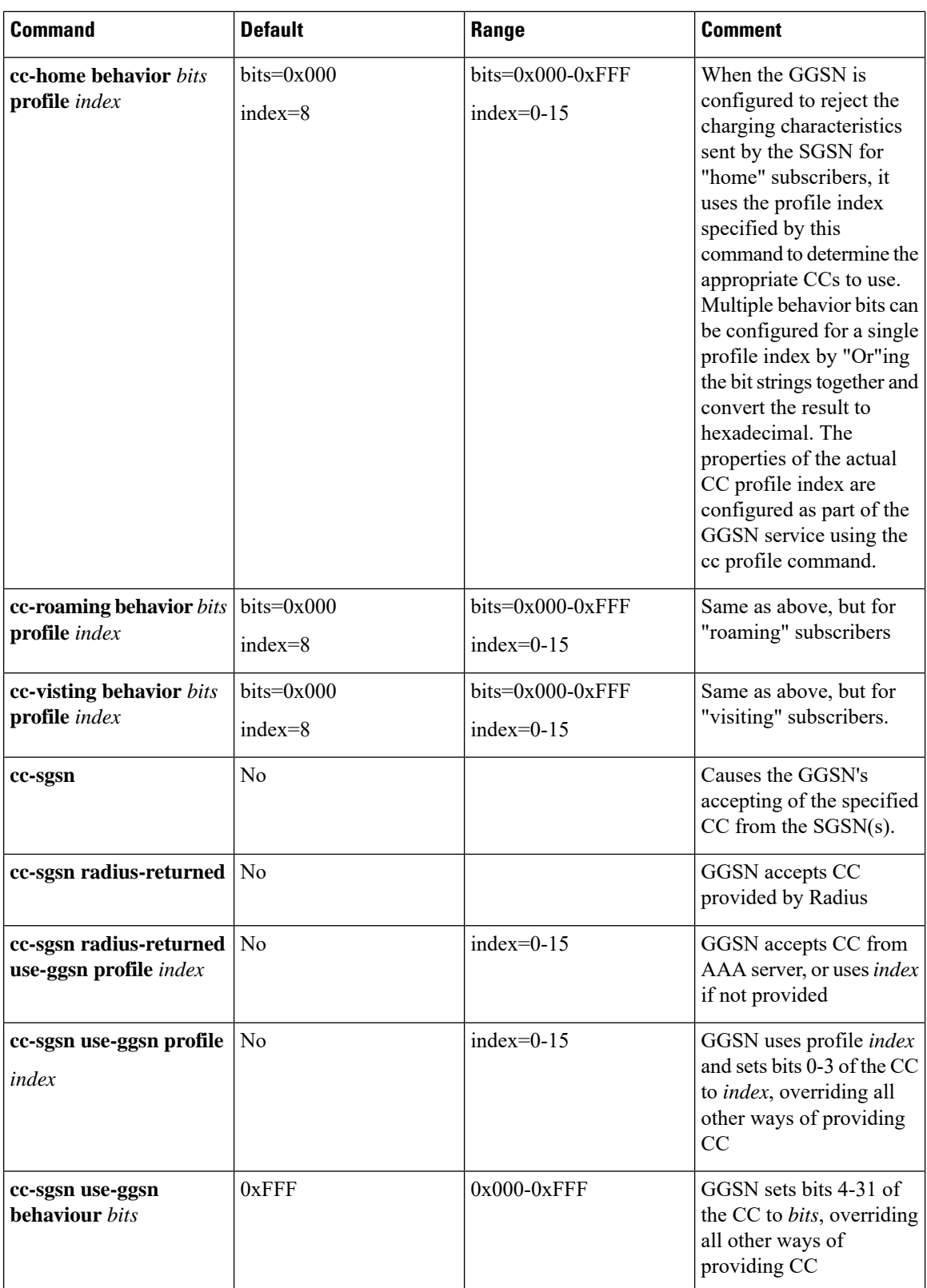

### **Configuring GTPP for P-GW and eG-CDR**

This section provides the offline charging configuration for P-GW. The P-GW offline charging configuration uses ECS and eG-CDRs.

**1.** Configure the ACS parameters as follows:

```
configure
     active-charging service ECS-SVC
        ruledef IP_ANYMATCH
          ip any-match =TRUE
        #exit
     charging-action CHARGING-ANY
        content-id 3
        billing-action egcdr
     #exit
     rulebase RULEBASE_1
       billing-records egcdr
        action priority 103ruledef IP_ANYMATCH charging-action CHARGING-ANY
        egcdr threshold interval 60
        egcdr threshold volume total 100000
     #exit
   #exit
2. Configure the context SGi:
  configure
     context SGi
        ip access-list ECS
          redirect css service ECS_any
        #exit
        apn ipv4.com
          selection-mode subscribed sent-by-ms
          accounting-mode none
          ip access-group ECS in
          ip access-group ECS out
          ip address pool name IPV4-Pool-Group
          active-charging rulebase RULEBASE_1
          gtpp group default accounting-context SGi
        exit
        gtpp group default
          gtpp charging-agent address 192.0.0.1
          gtpp max-cdrs 2 wait-time 10
          gtpp dictionary custom24
          gtpp server 192.0.0.2 max 100
        exit
```
The following tables list all configuration commands related to the creation and formatting of eG-CDR and PGW-CDRs. These commands are specified in different portions of the system configuration file:

- **gtpp group** *<name>* These are commands specified within the billing context that also contains the definition of the external interface (the storage server).
- Also contained in the GTPP group is the GTPP dictionary.
- For the 3GPP compliant P-GW records described in this document, the correct dictionary is **gtpp dictionary custom24**.
- The Rulebase Configuration mode sets the thresholds for various triggers.

#### **Table 2: eG-CDR Configuration Parameters**

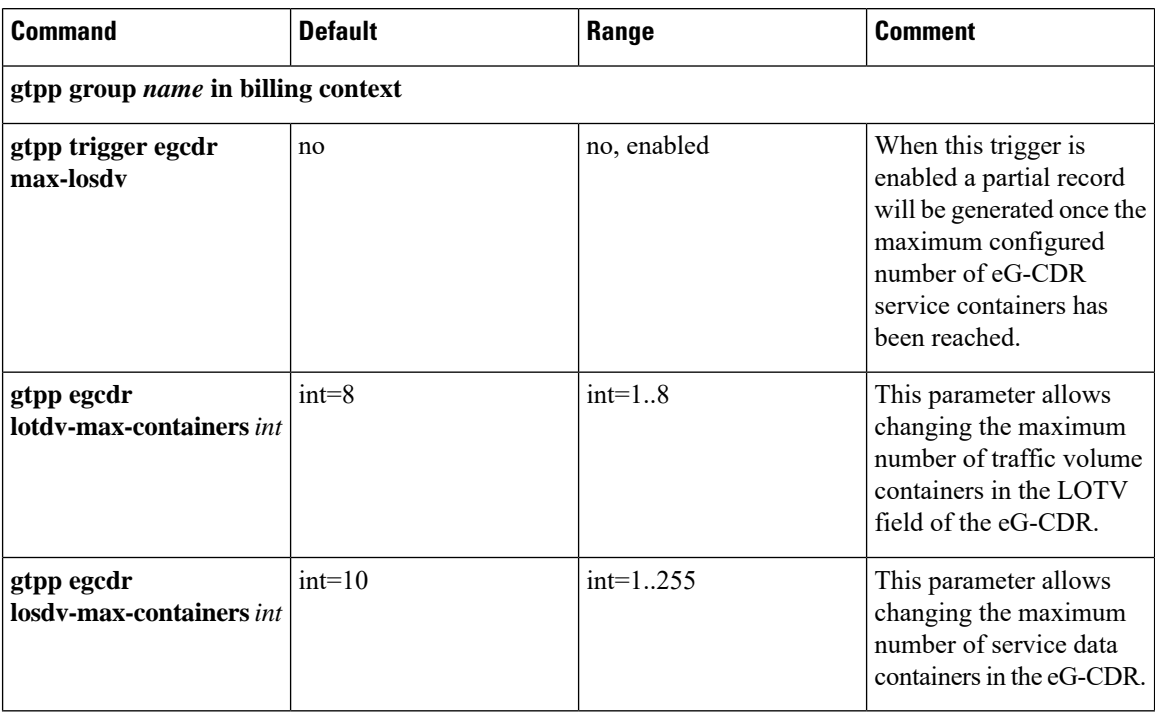

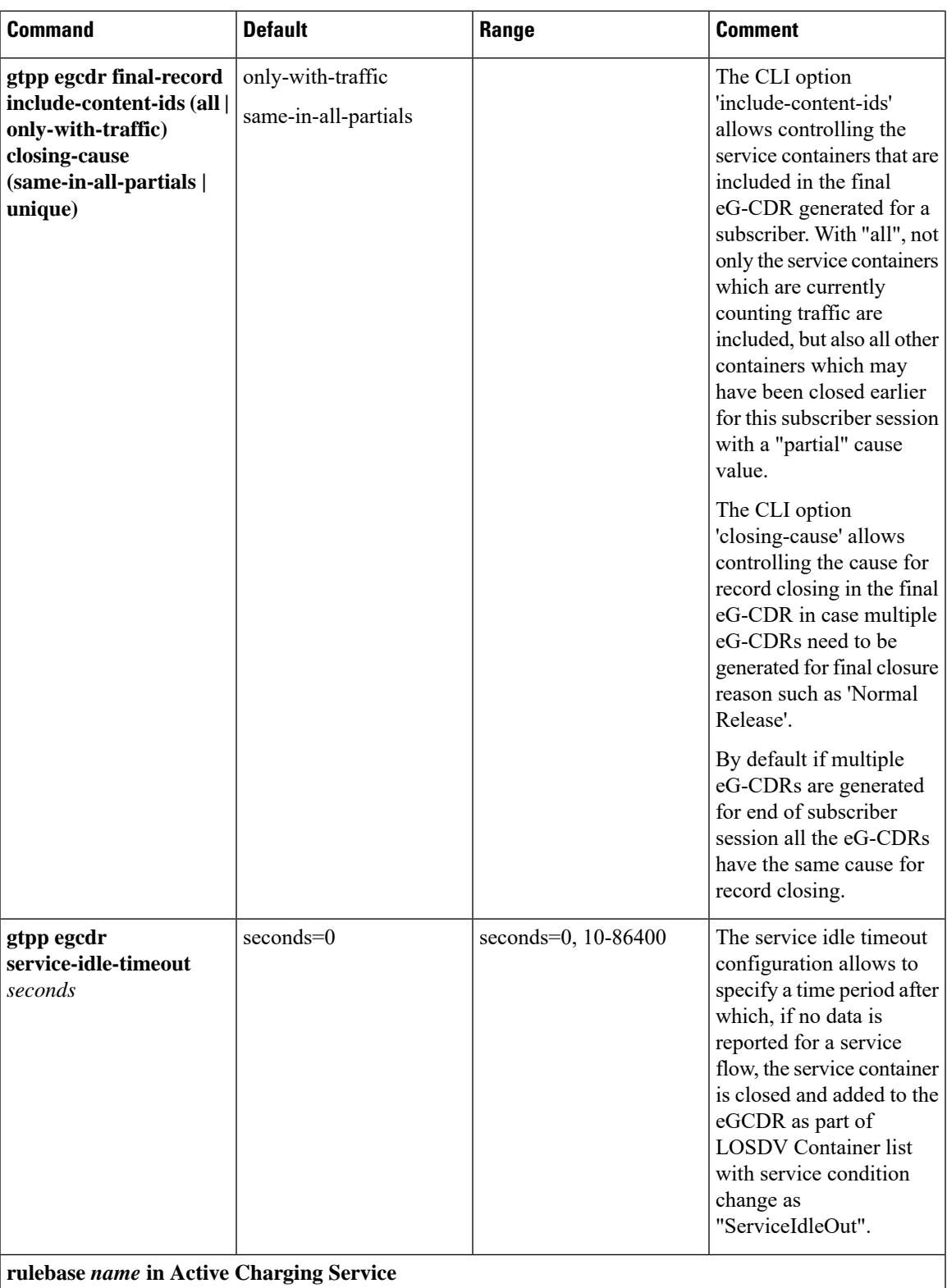

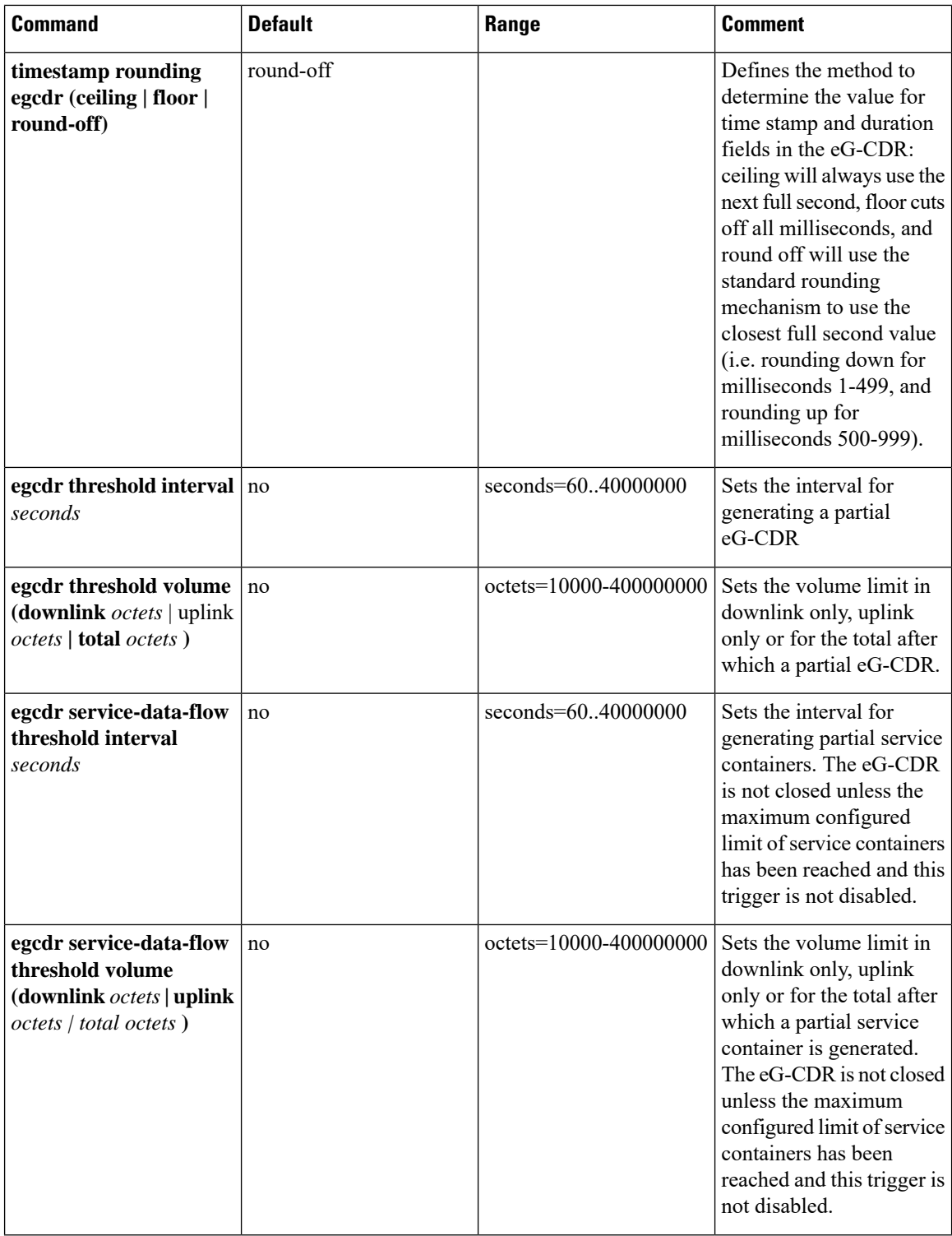

 $\mathbf l$ 

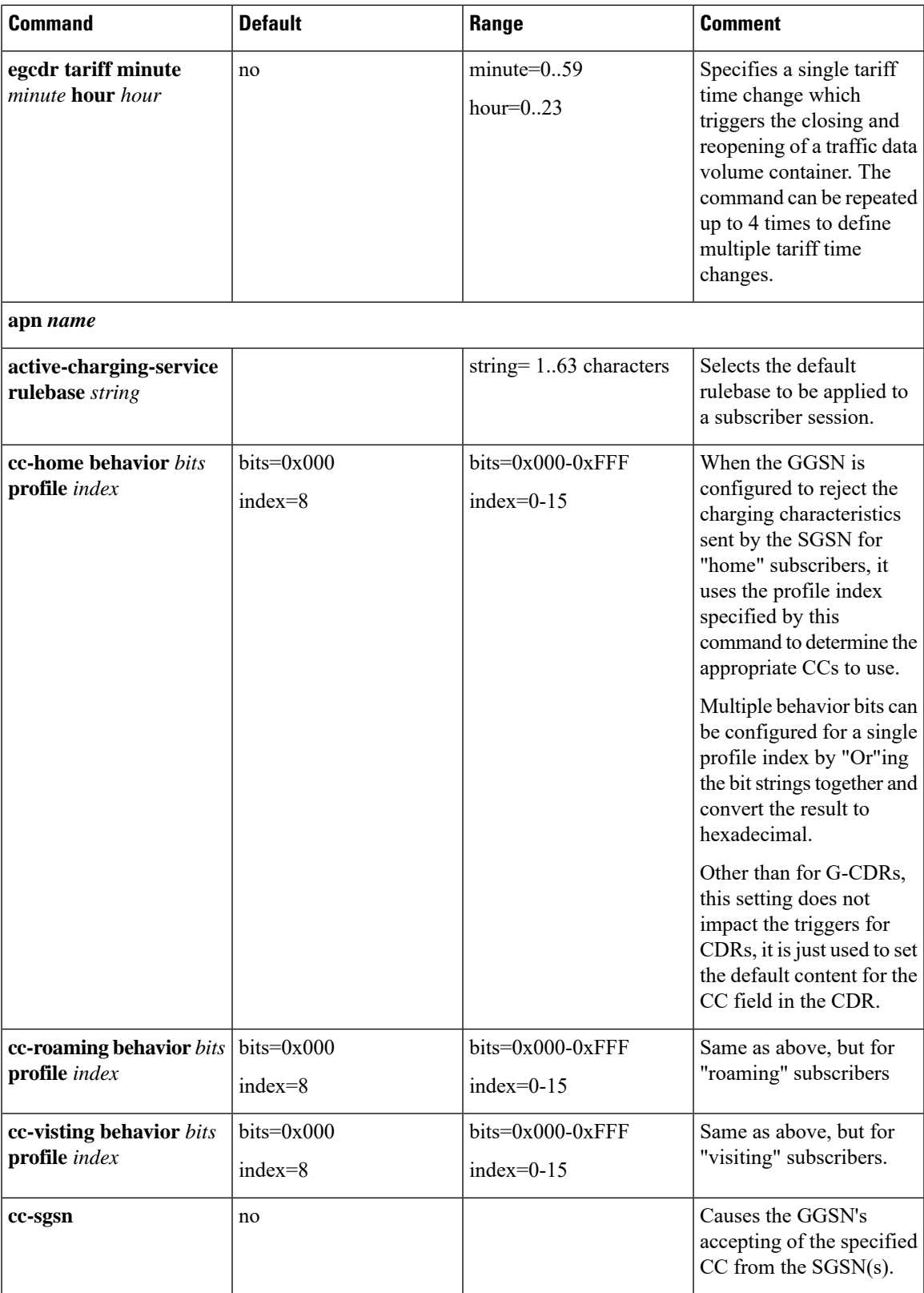

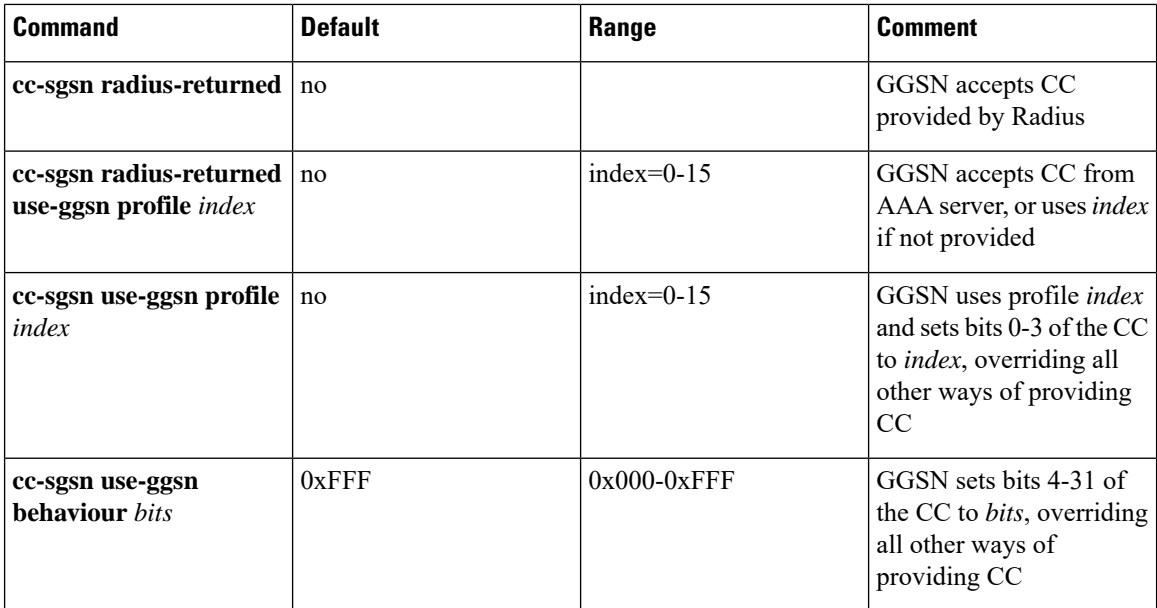

#### **Table 3: PGW-CDR Configuration Parameters**

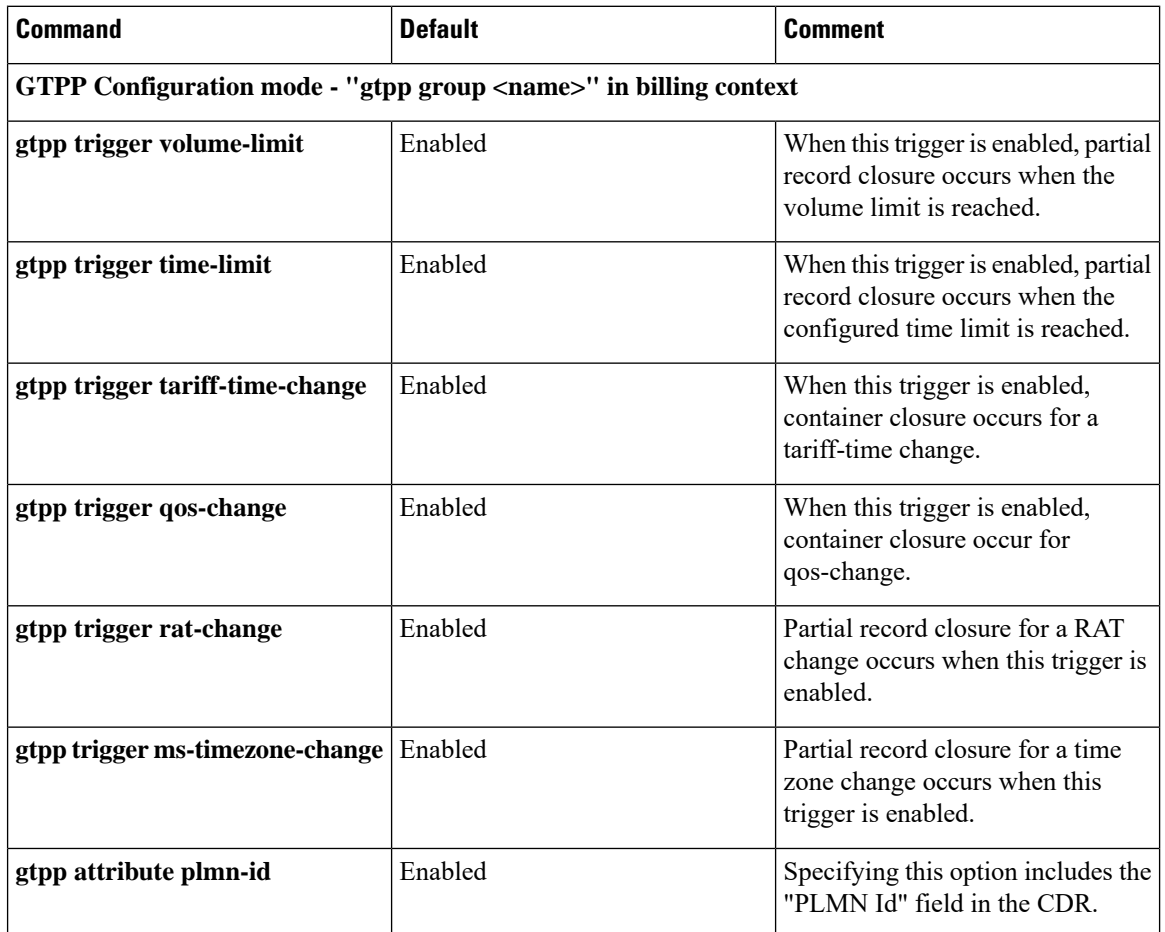

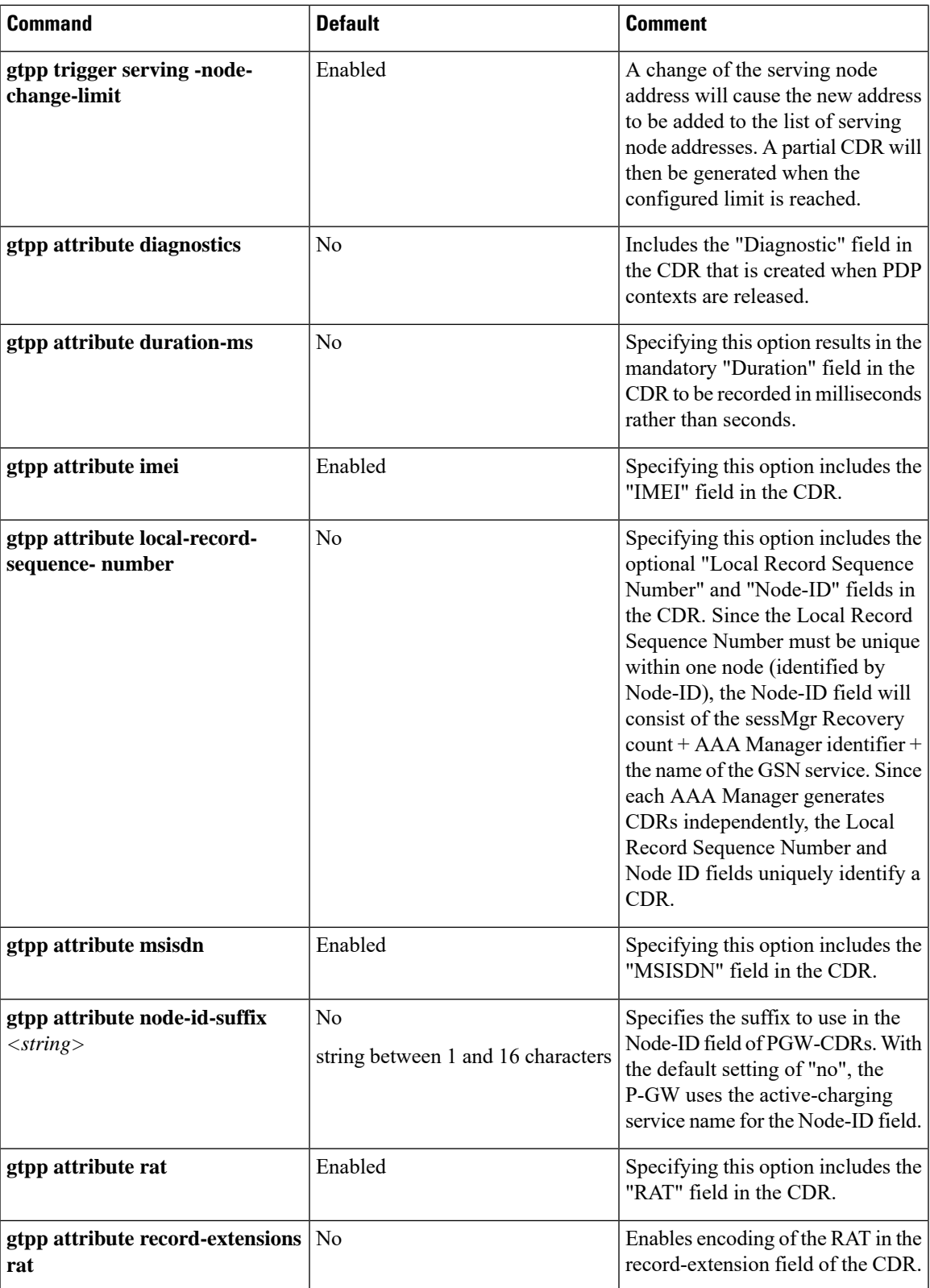

 $\mathbf I$ 

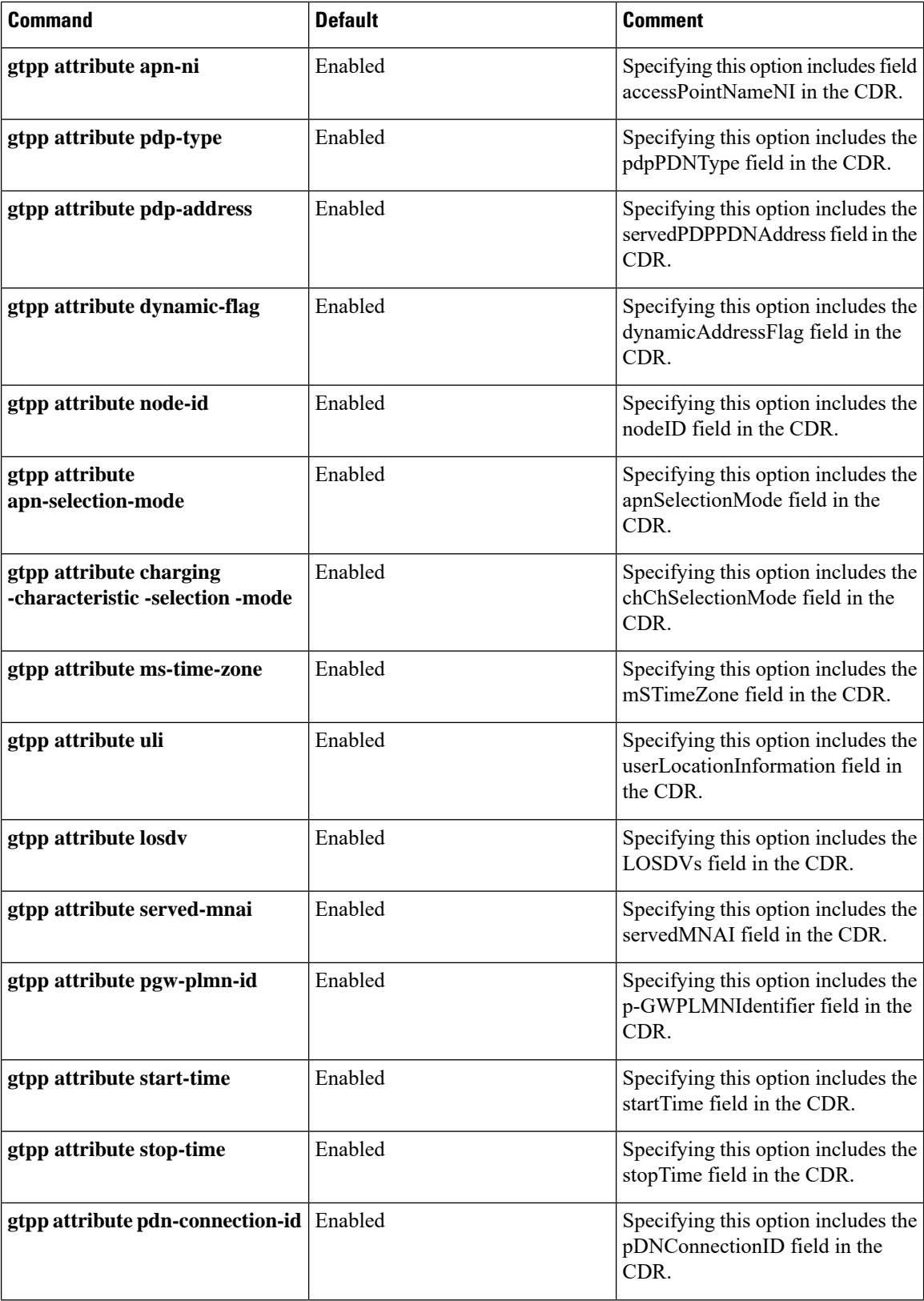

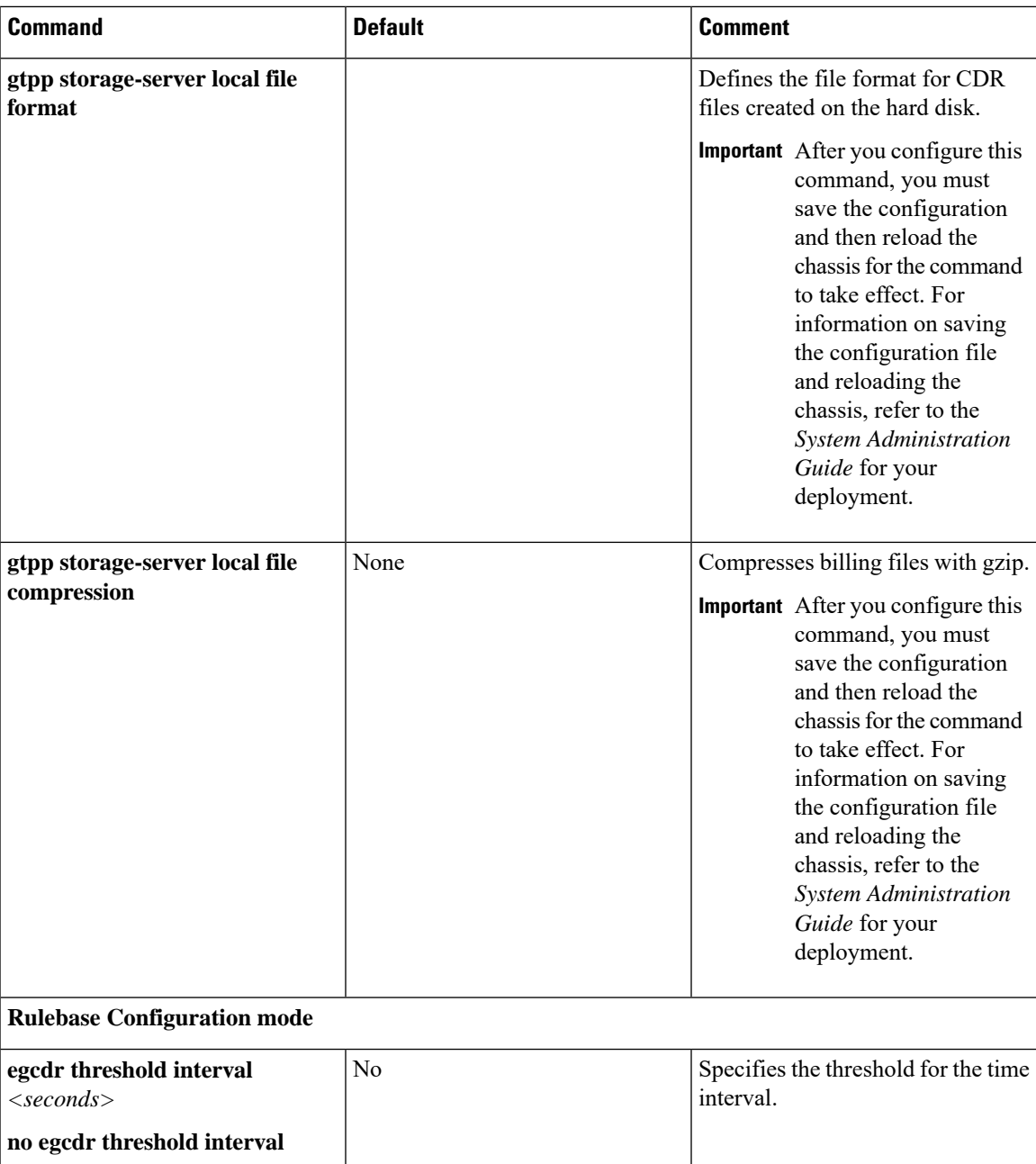

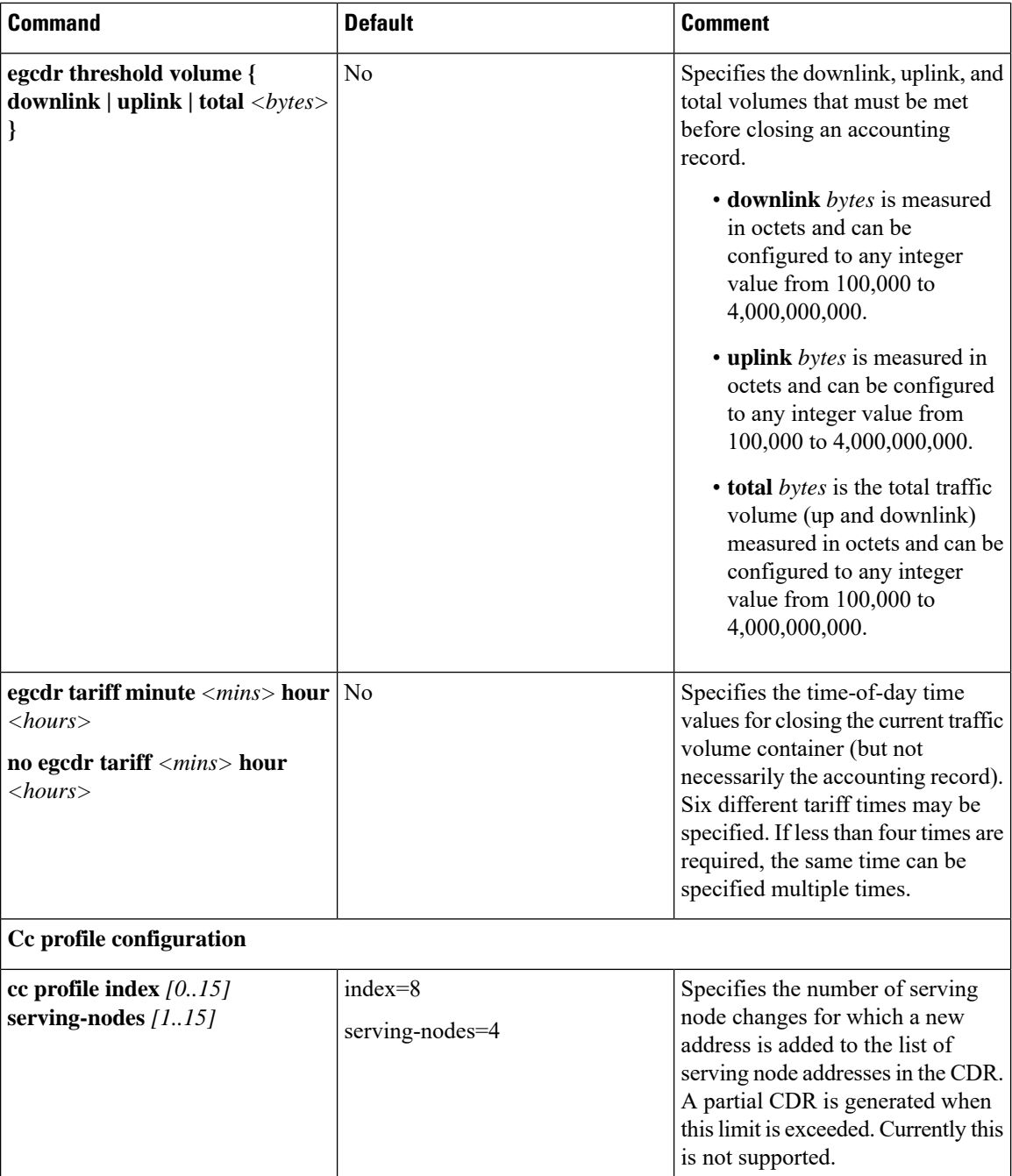

## **Configuring GTPP for PDG and TTG**

This section provides the GTPP configuration for PDG.

**1.** At the APN level configure GTPP in the accounting-mode.

**configure context** *dest1*

```
apn apn_name
accounting-mode gtpp
gtpp group group1 accounting-context pdg
end
```
**2.** At the context level configure the accounting policy. Thisisrequired only for time/tariff/volume threshold configuration.

```
configure
     context dest1
          policy accounting acct1
               cc profile 1 interval 60
               cc profile 1 volume total 100000
               cc profile 1 tariff time 1 0 0 time 2 2 2 time 3 4 4 time
4 5 5
               cc profile 1 buckets 3
               cc profile 1 serving-nodes 4
               end
```
**3.** Associate the accounting policy with the PDG service.

```
configure
```

```
context source
     pdg-service pdg1
     associate accounting-policy acct1
     end
```
**4.** Configure the GTPP group related parameters and CDR attributes/triggers.

```
configure
```

```
context source
     gtpp group group1
     gtpp charging-agent address 1.2.3.4 port 3386
     gtpp server 1.3.5.6 max msgs priority 1
     gtpp dictionary dict1
     gtpp max-cdr 255 wait-time 10
     gtpp transport-layer udp
     gtpp trigger volume-limit
     gtpp attribute local-record-sequence-number
     end
```
The following table lists configuration commands related to creating and formatting WLAN-CDRs. These commands appear at different portions of the system configuration file.

- **gtpp group** *<name>* These are commands specified within the billing context that also contains the definition of the external interface (the storage server).
- **policy accounting** These commands contain the thresholdsfor varioustriggers. The**policy accounting** commands can be associated with thePDG or TTG service by configuring an associated accounting-policy" in that particular service.

**Table 4: WLAN-CDR Configuration Parameters**

| Command                                                                        | <b>Default</b> | Comment |
|--------------------------------------------------------------------------------|----------------|---------|
| <b>STPP Configuration mode - "gtpp group <name>" in billing context</name></b> |                |         |

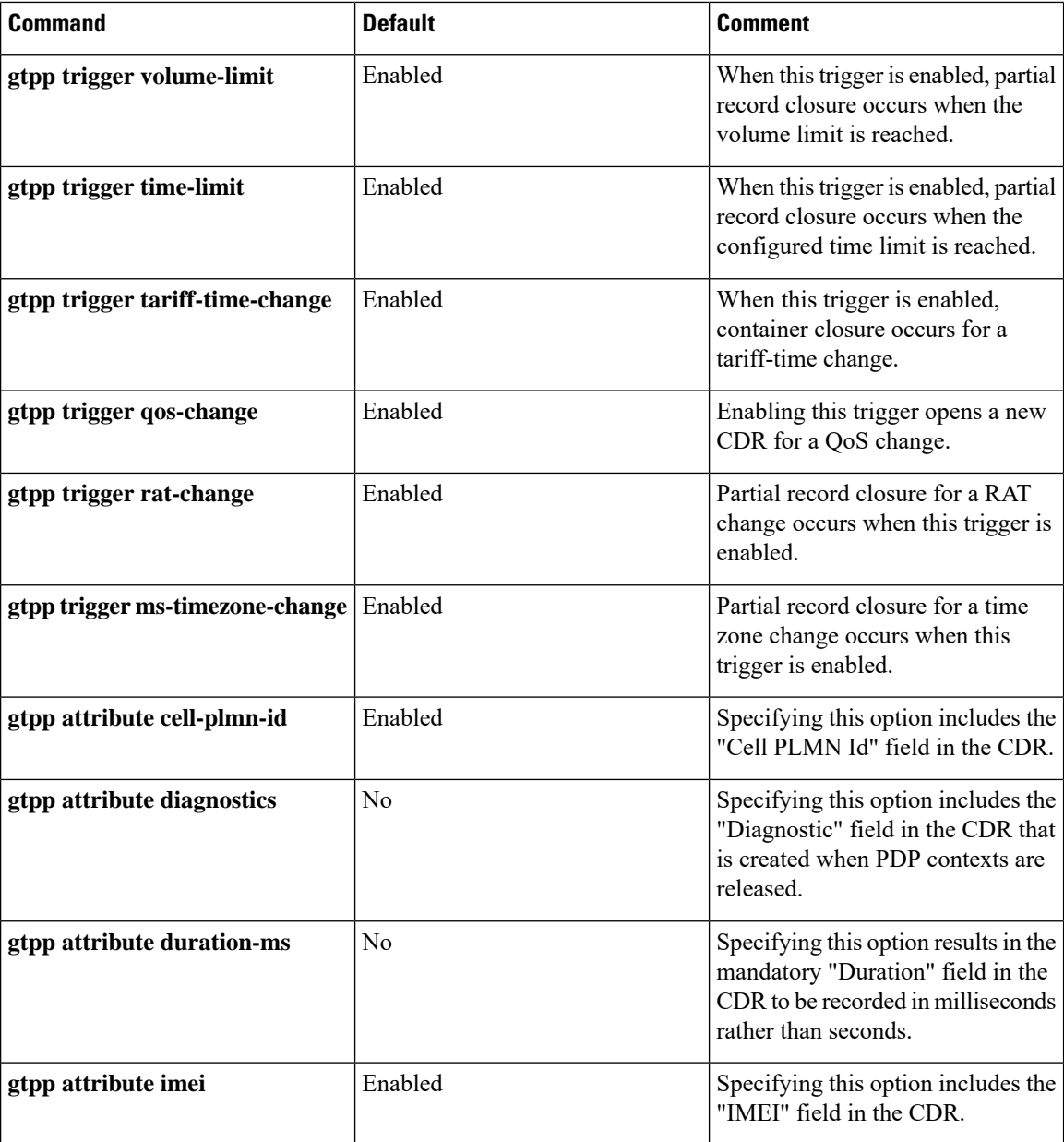

 $\mathbf l$ 

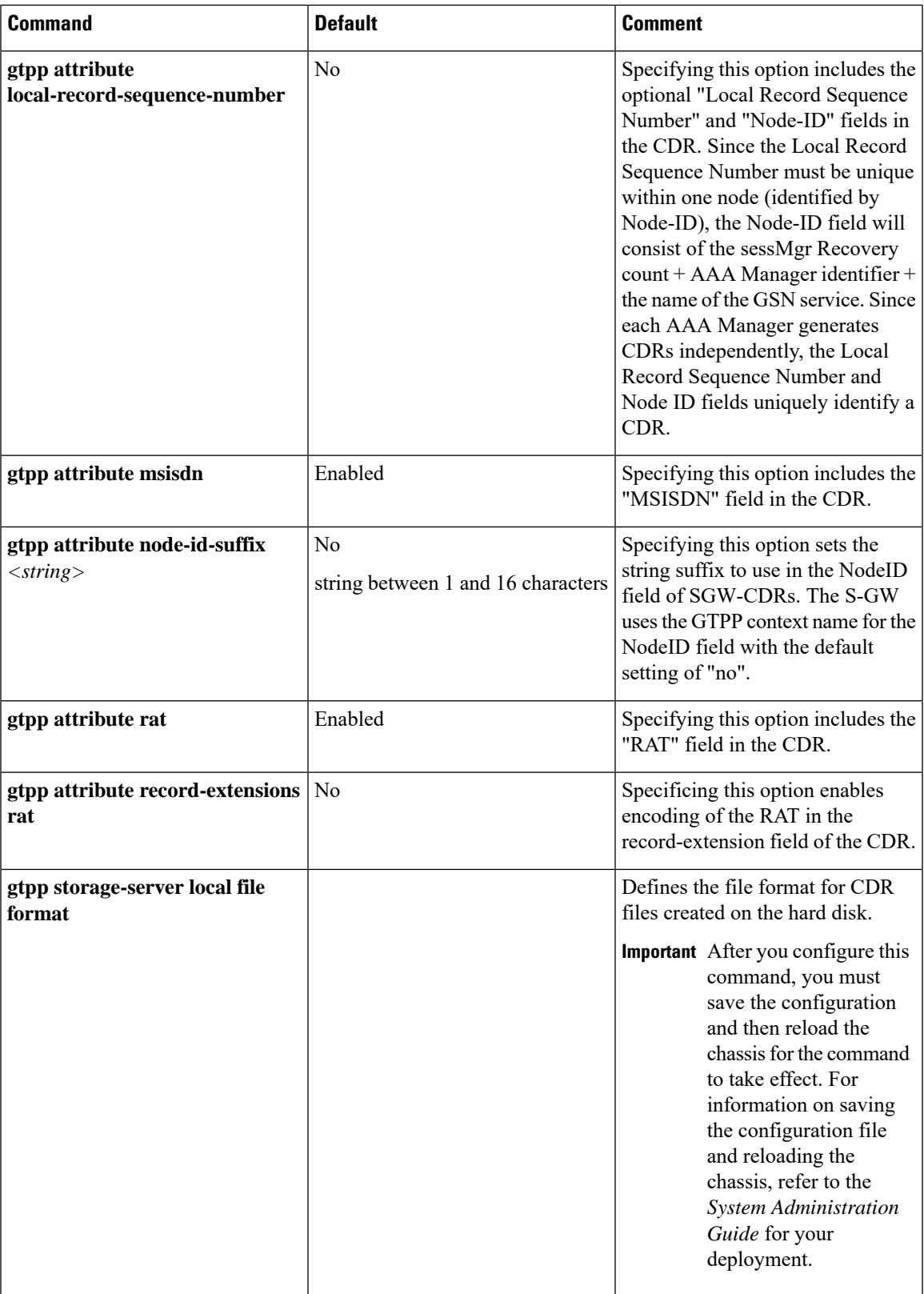

 $\mathbf I$ 

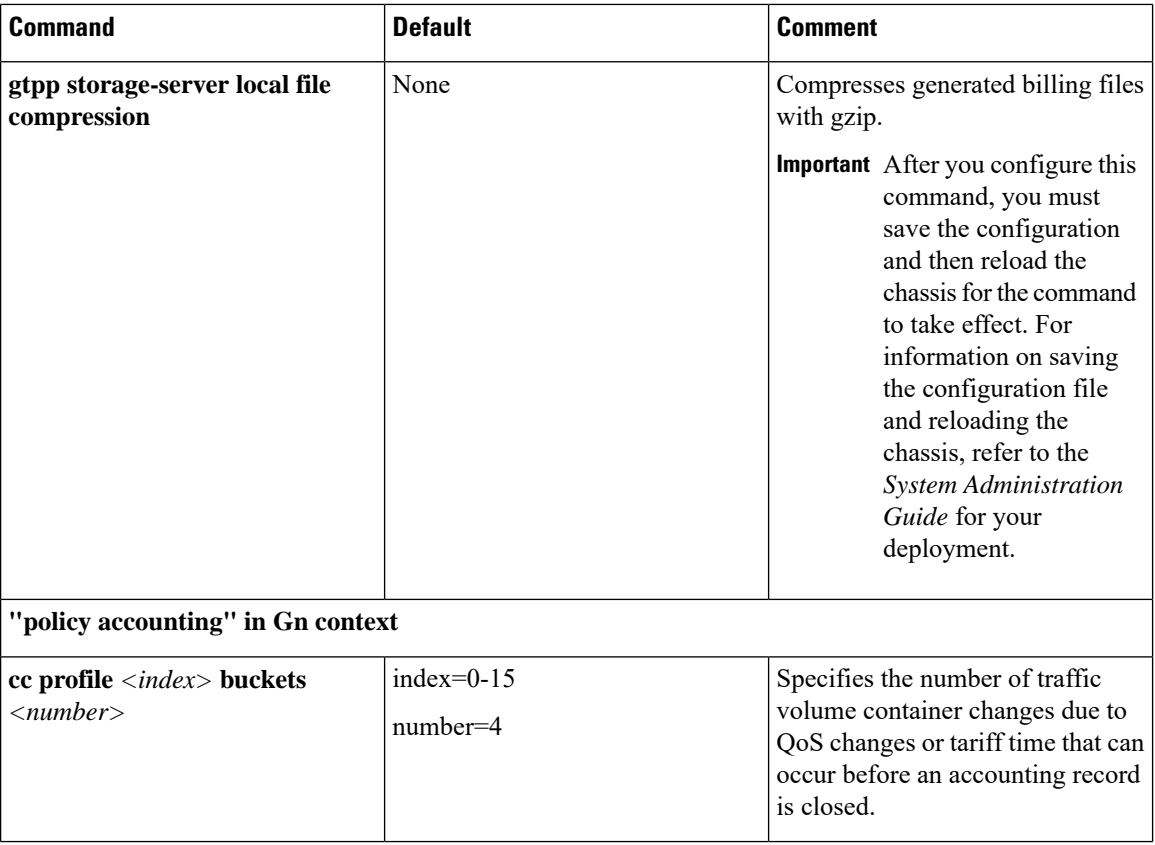

 $\mathbf l$ 

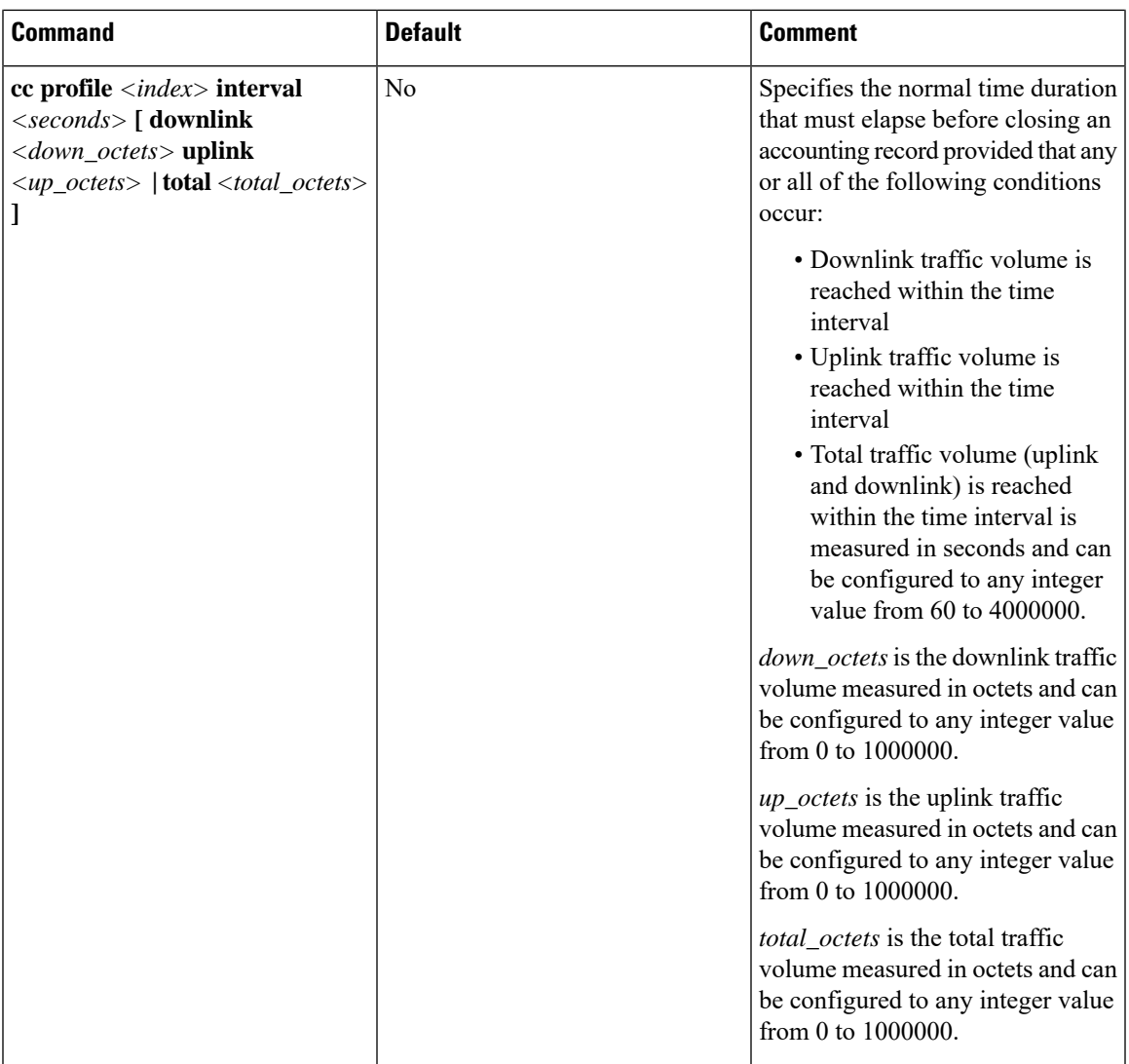

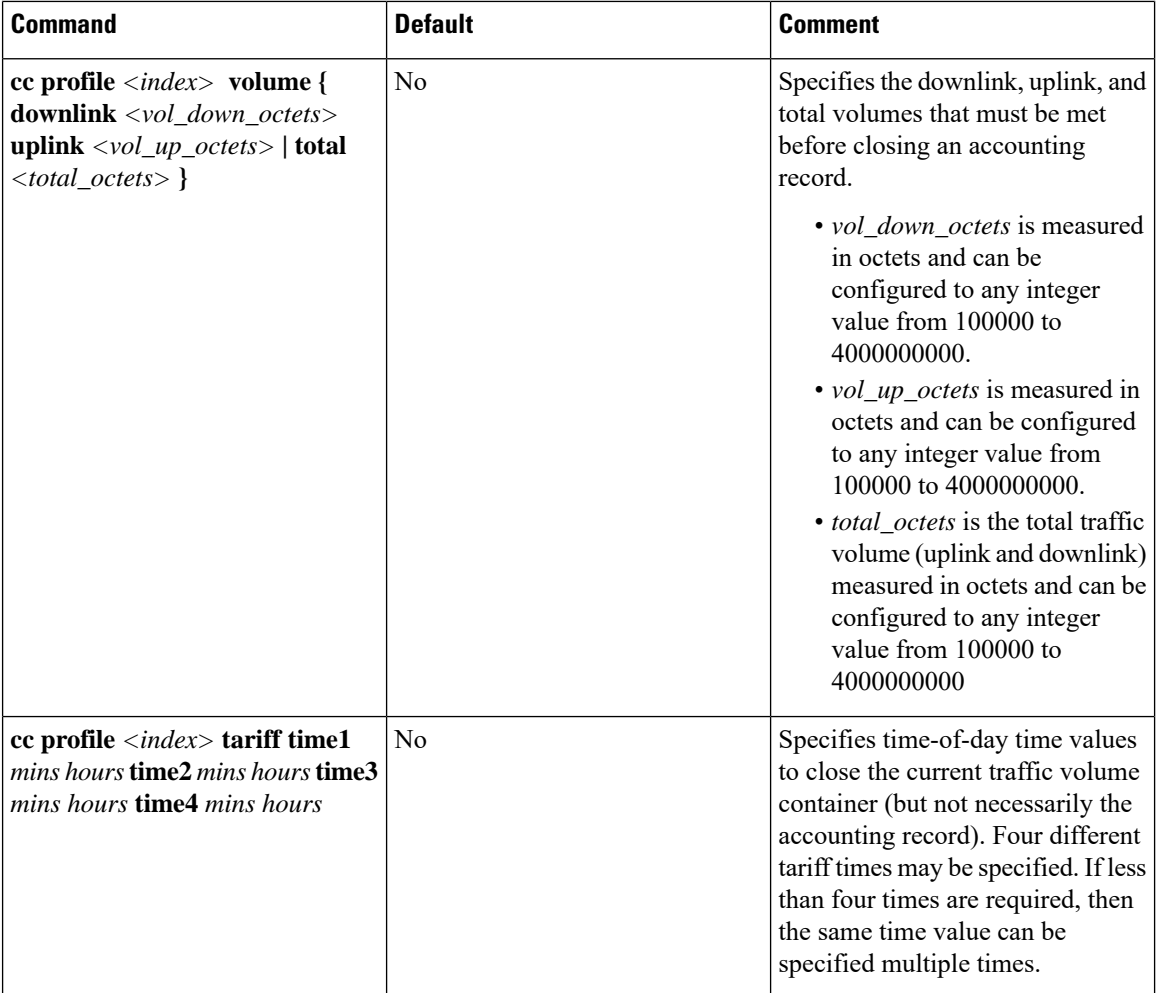

This section provides the GTPP configuration for TTG.

**1.** At the subscriber level configure GTPP in the accounting-mode.

```
configure
     context dest1
          subscriber default
             accounting-mode gtpp
             end
```
2. At the context level configure the accounting policy. This is required only for time/tariff/volume threshold configuration.

```
configure
     context dest1
          policy accounting acct1
              cc profile 1 interval 60
              cc profile 1 volume total 100000
              cc profile 1 tariff time 1 0 0 time 2 2 2 time 3 4 4 time
4 5 5
              cc profile 1 buckets 3
```

```
cc profile 1 serving-nodes 4
end
```
**3.** Associate the accounting policy with the TTG service.

```
configure
```

```
context source
     pdg-service pdg1
     accounting context pdg
     associate accounting-policy acct1
     end
```
**4.** Configure the GTPP group related parameters and CDR attributes/triggers.

```
configure
```

```
context source
     gtpp group default
     gtpp charging-agent address 1.2.3.4 port 3386
     gtpp server 1.3.5.6 max msgs priority 1
     gtpp dictionary dict1
     gtpp max-cdr 255 wait-time 10
     gtpp transport-layer udp
     gtpp trigger volume-limit
     gtpp attribute rat
     end
```
### **Configuring GTPP for S-GW**

This section provides the GTPP configuration for S-GW.

**1.** At the subscriber level configure GTPP in the accounting-mode.

```
configure
     context dest1
          subscriber default
          accounting-mode gtpp
          end
```
**2.** At the context level configure the accounting policy. Thisisrequired only for time/tariff/volume threshold configuration.

```
configure
     context dest1
          policy accounting lte
          cc profile 1 interval 60
          cc profile 1 volume total 100000
          cc profile 1 tariff time 1 0 0 time 2 2 2 time 3 4 4 time 4 5 5
          cc profile 1 buckets 3
          cc profile 1 serving-nodes 4
          end
```
**3.** Associate the accounting policy with the S-GW service.

**configure context** *source* **sgw-service** *sgw1* **associate accounting-policy lte end**

**4.** Configure the accounting context and GTPP group in S-GW service level. If accounting context is not configured in S-GW service the source context and "default" GTPP group will be selected.

```
configure
```

```
context source
     sgw-service sgw1
     accounting context dest1 gtpp group sgw
     end
```
**5.** Configure the GTPP group related parameters.

#### **configure**

```
context source
     gtpp group group1
     gtpp charging-agent address 1.2.3.4 port 3386
     gtpp server 1.3.5.6 max msgs priority 1
     gtpp dictionary dict1
     gtpp max-cdr 255 wait-time 10
     gtpp transport-layer udp
     end
```
Ú

SGW-CDRs are suppressed and only PGW-CDRs are generated for a session hosted by the associated S-GW and P-GW service. SGW-CDRs are generated when the S-GW connects to an external P-GW. **Important**

The following table lists the configuration commands related to creating and formatting SGW-CDRs. These commands appear at different portions of the system configuration file.

- **gtpp group** *<name>* These are commands specified within the billing context that also contains the definition of the external interface (the storage server).
- **policy accounting** These commands contain the thresholds for various triggers. The "policy accounting" commands can be associated with the sgw-service by configuring an associated accounting-policy" in sgw-service.

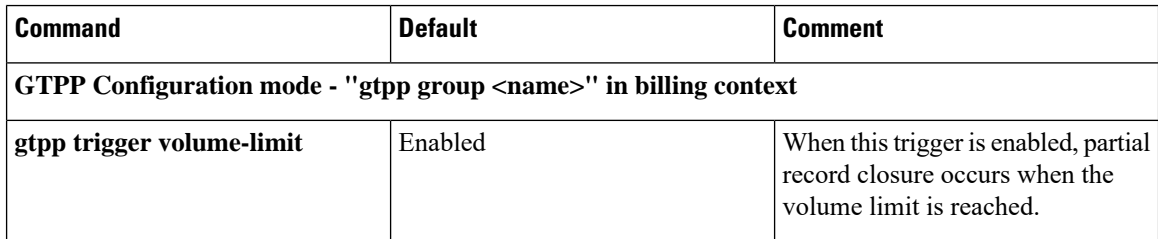

#### **Table 5: SGW-CDR Configuration Parameters**

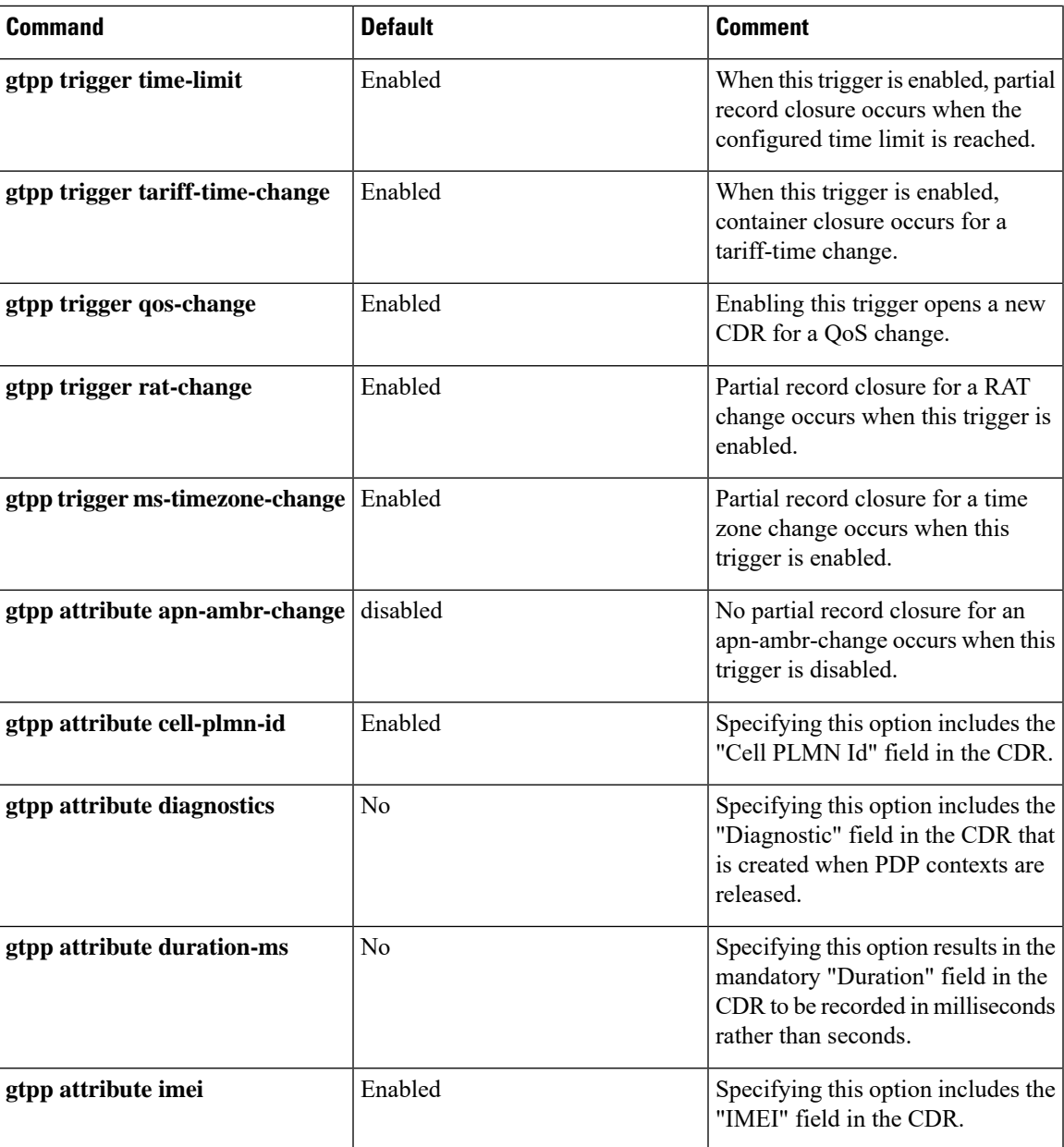

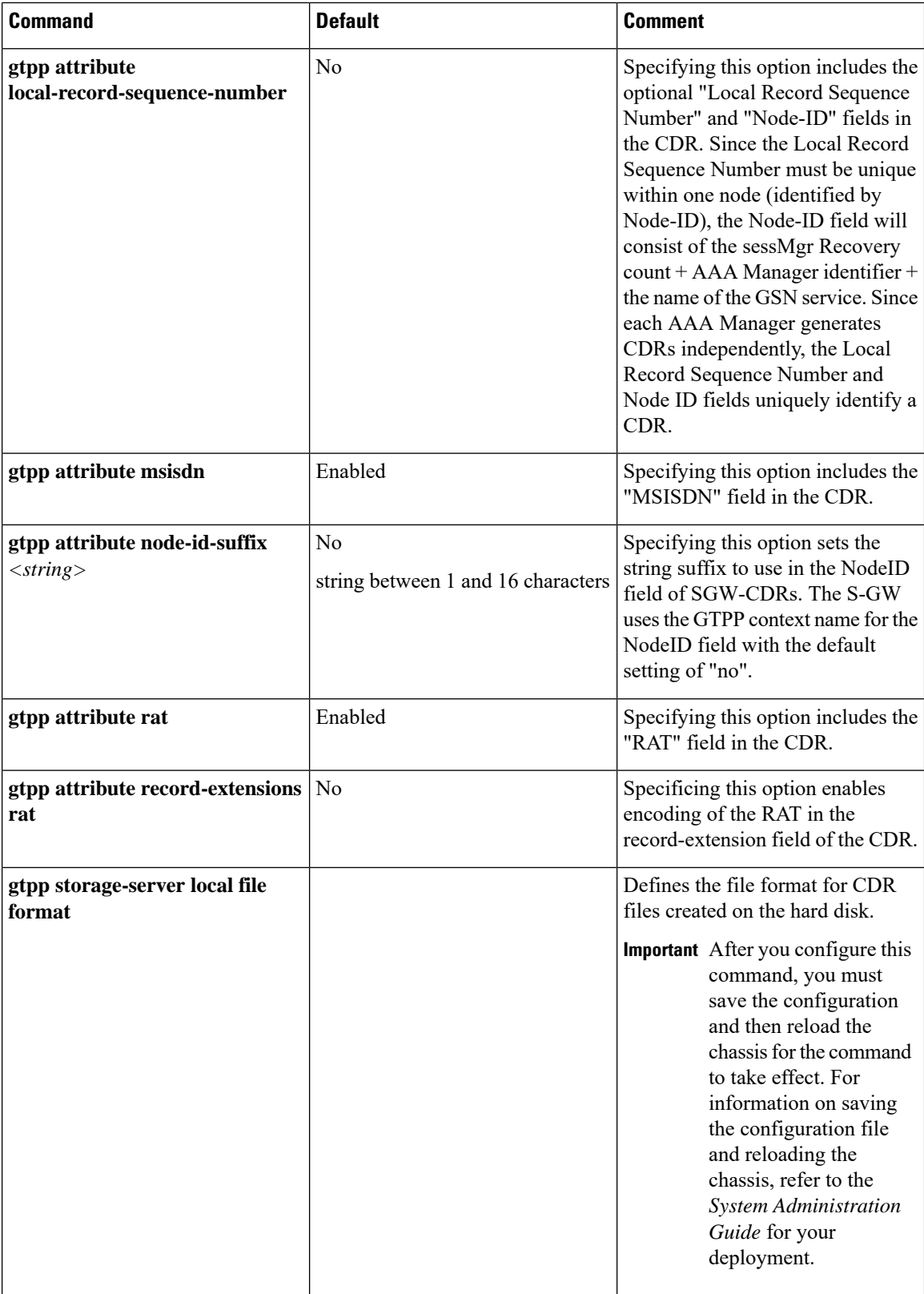

 $\overline{\phantom{a}}$ 

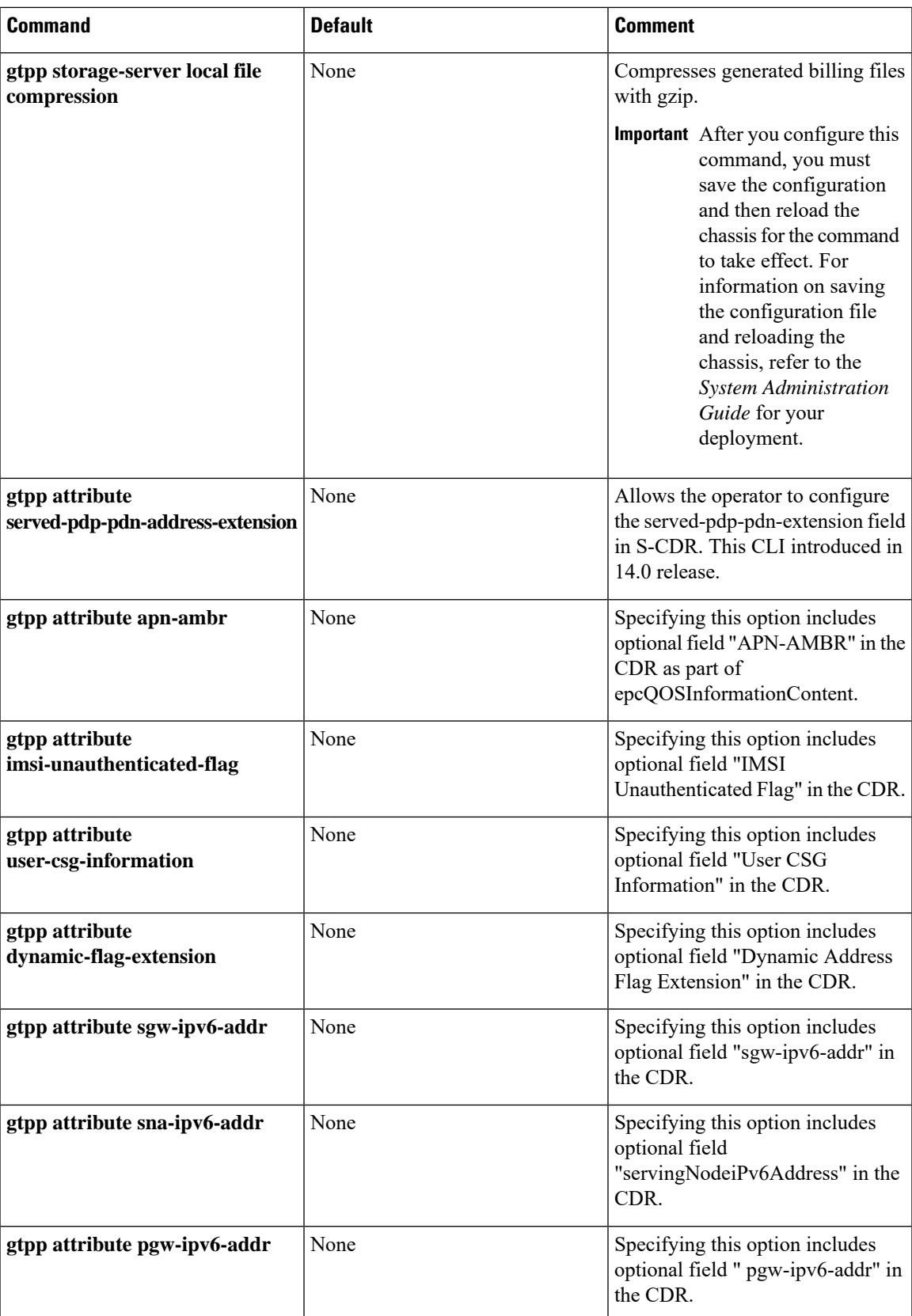

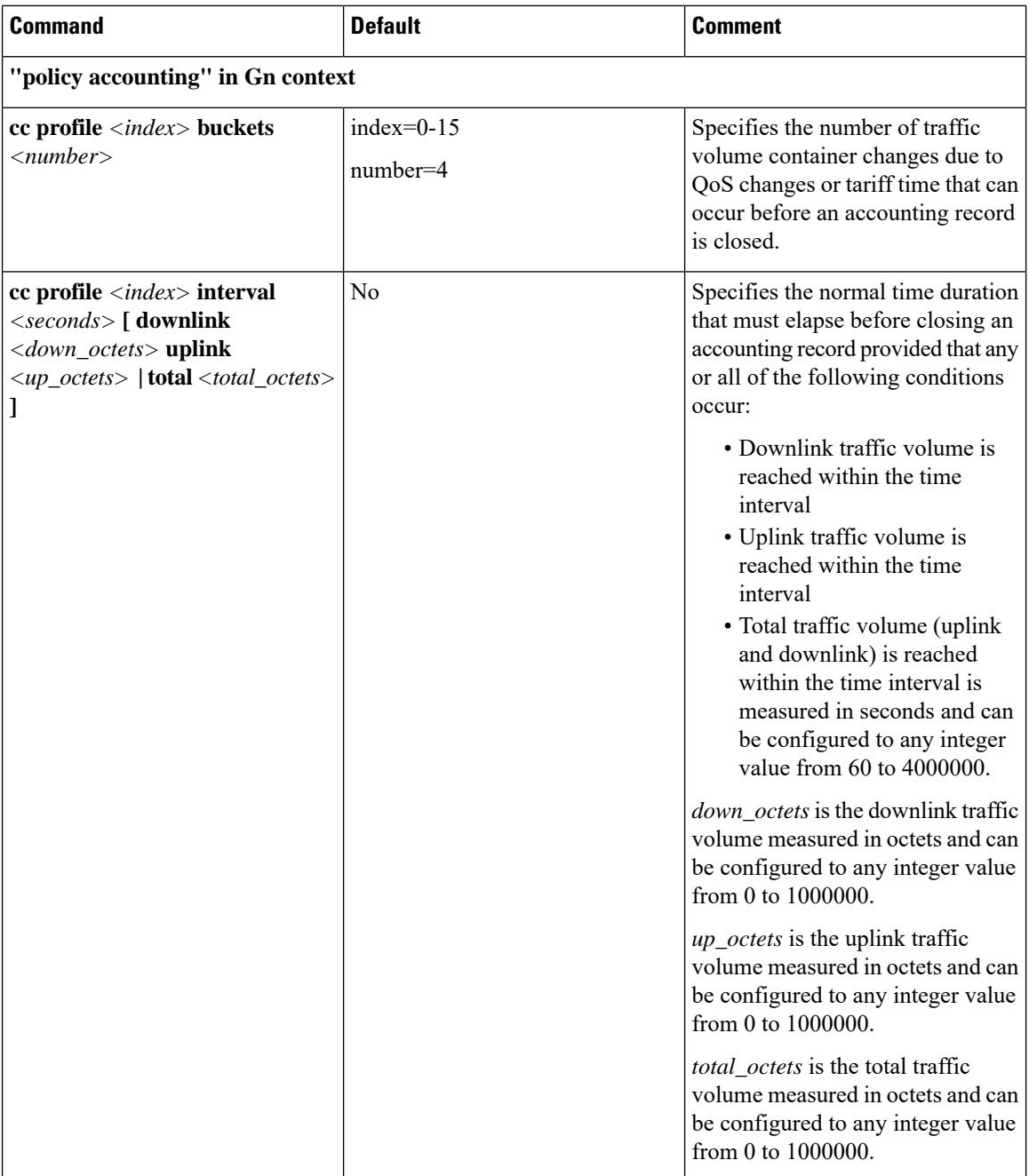

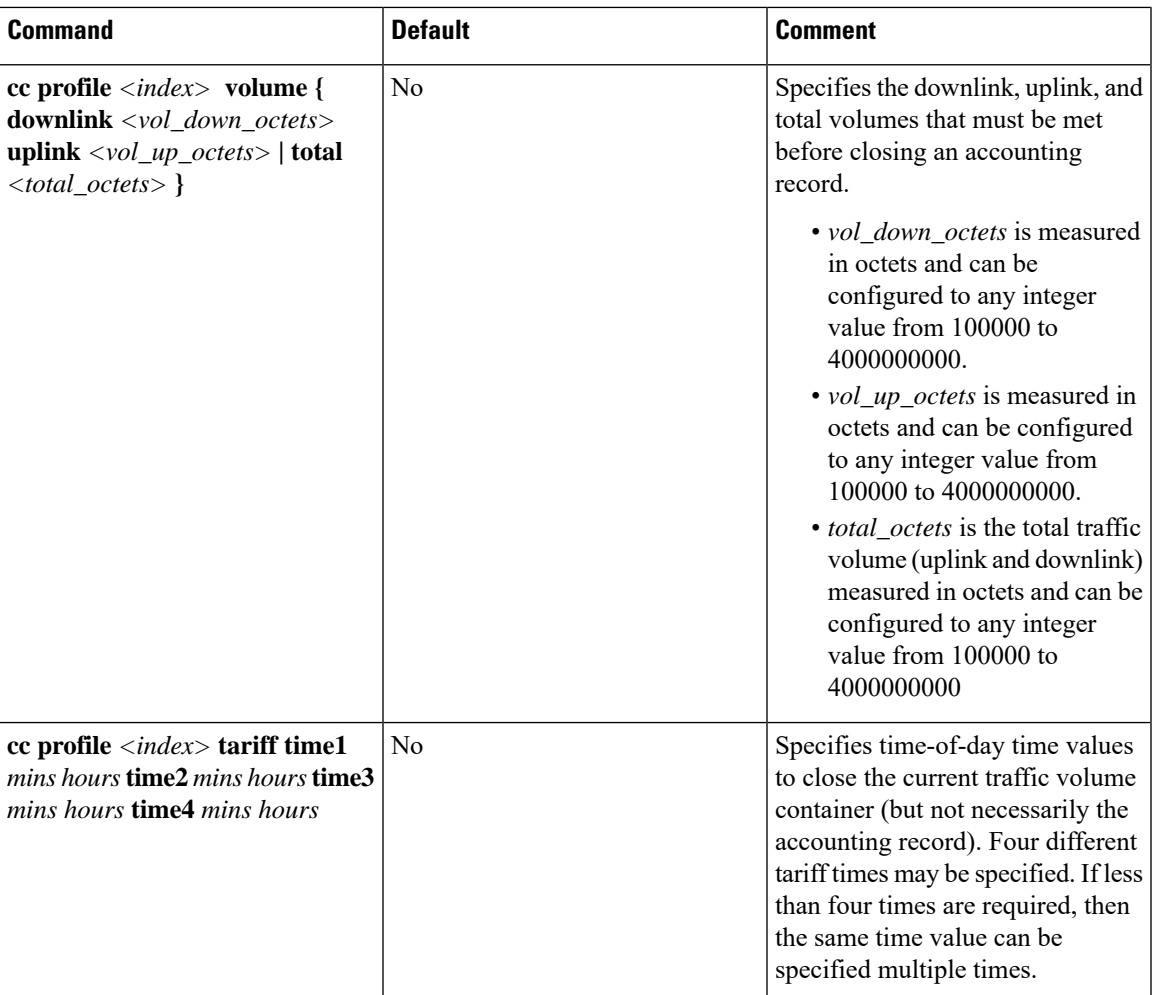

## **Configuring GTPP for SGSN**

This section provides the GTPP configuration for SGSN.

**1.** At the local context level, configure the system to reserve a CPU for performing a AAA proxy function for accounting.

```
configure
  context local
     gtpp single-source private-extensions
     end
```

```
Ú
```
**Important**

After you configure the **gtpp single-source private-extensions** command, you must save the configuration and then reload the chassis for the command to take effect. For information on saving the configuration file and reloading the chassis, refer to the *System Administration Guide* for your deployment.

**2.** When gprs-service and sgsn-service are configured in source context, configure the GTPP group related parameters like GTPP server parameters, GTPP dictionary, and optionally CGF to support GTPP accounting:

```
configure
     context source
          gtpp group default
          gtpp charging-agent address 192.168.10.10
          gtpp server 192.168.10.2 priority 1 max 1
          gtpp dictionary custom10
          end
```

```
Ú
```

```
Important
```
The above configuration is applicable for the transfer of generated CDRs to the CGF server over GTPP protocol. Configuration varies slightly if GSS/HDD is used for transferring/storing CDRs.

The following table lists all configuration commands which are related to the creation and formatting of S-CDRs. These commands are given in different portions of the configuration file:

- **gtpp group** *<name>* in the billing context: these are commands specified together with the definition of the external interface, i.e. the storage server.
- **sgsn-service/gprs-service** *<name>* in the Gn context: global settings, mainly for triggers, related to all subscribers depending on the selected charging characteristics.
	- sgsn-service config is required for 3G.
	- gprs-service config is required for 2G.
- **sgsn-operator-policy** *<name>*: defines the preference and default value for the charging characteristics

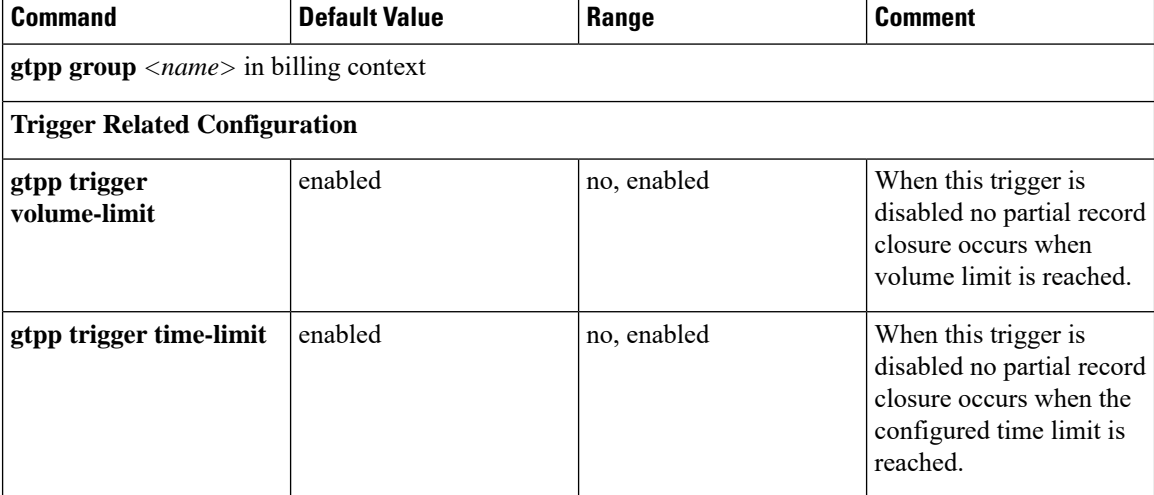

#### **Table 6: S-CDR Configuration Parameters**

ı

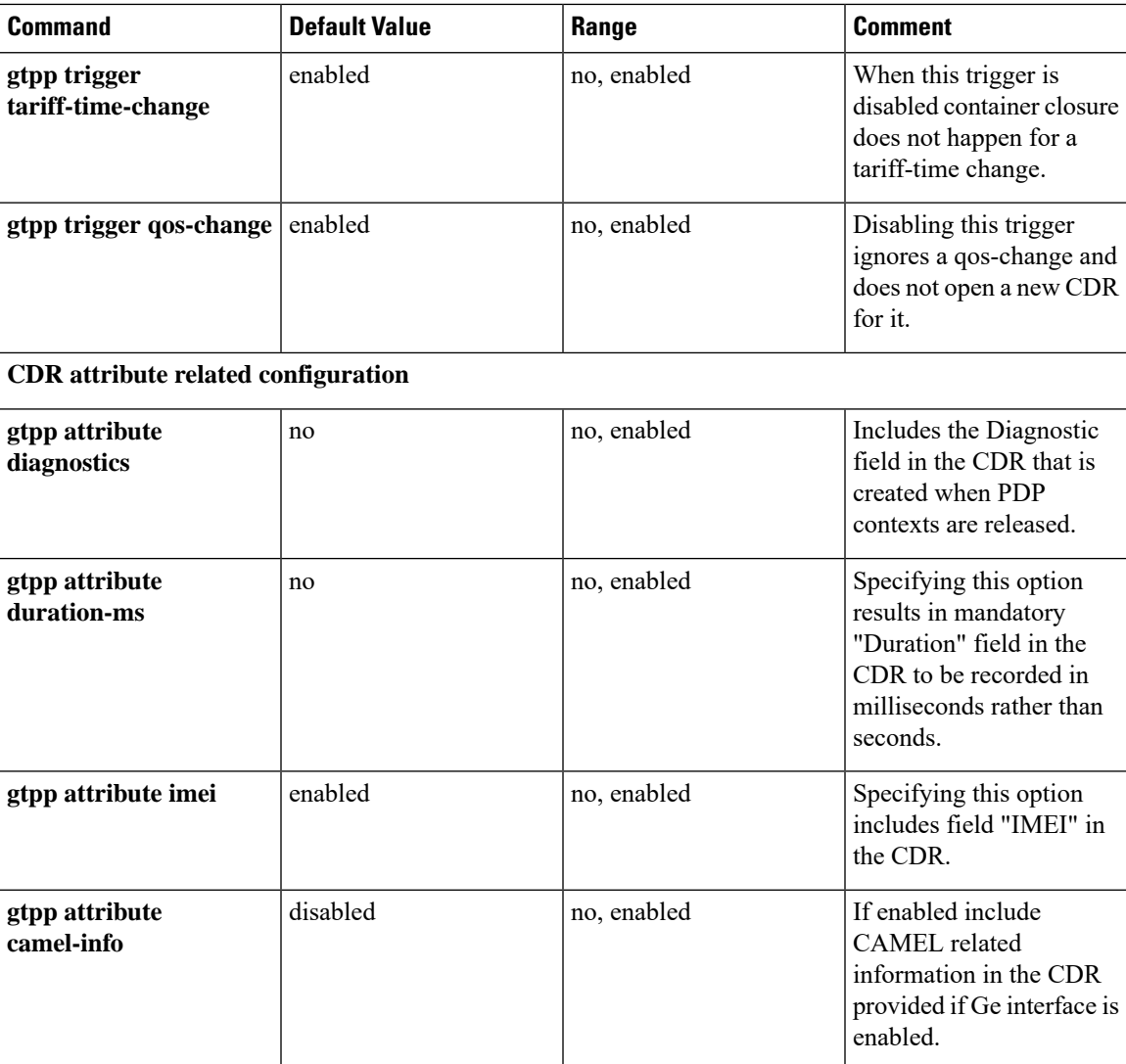

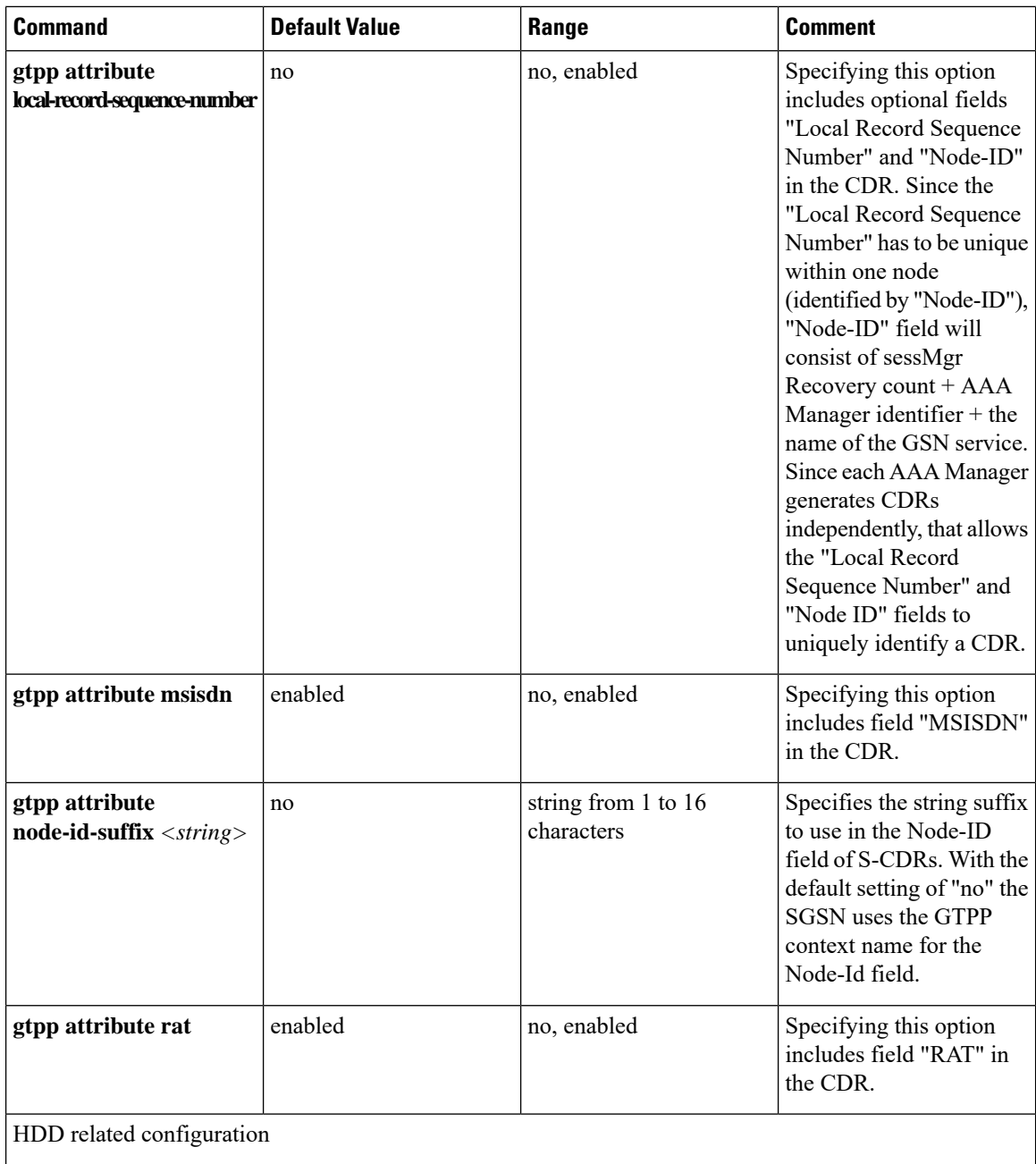

 $\overline{\phantom{a}}$ 

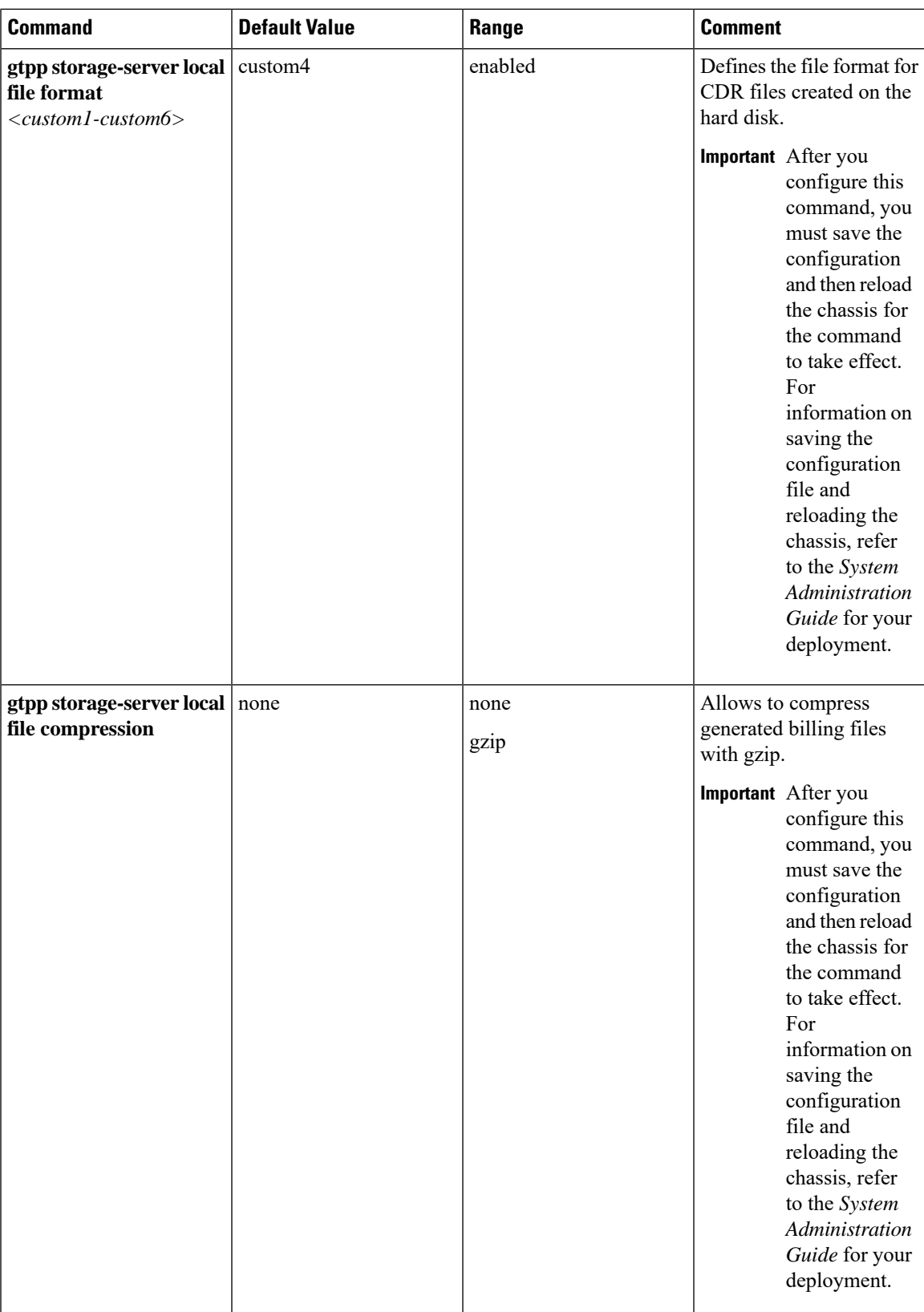

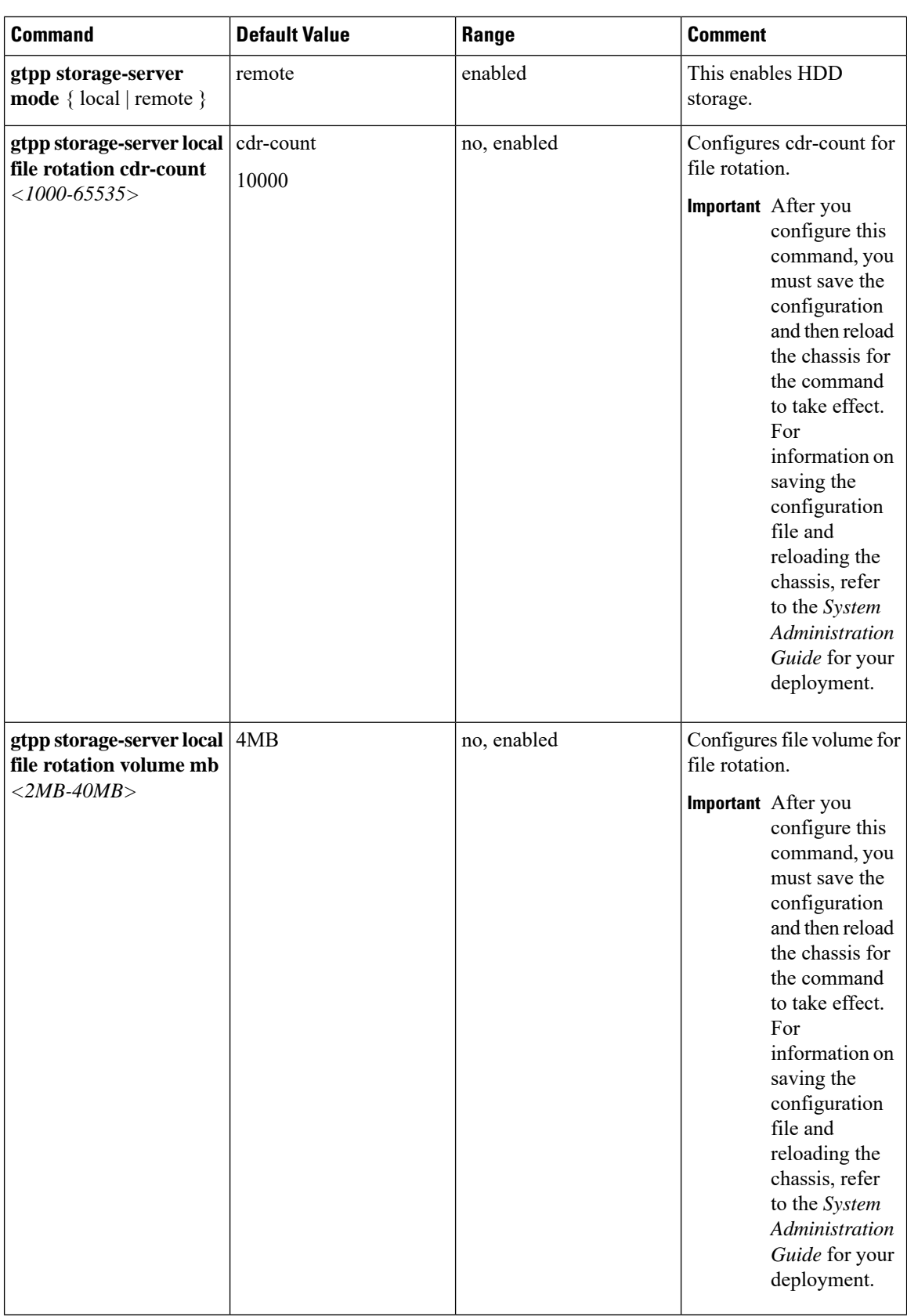

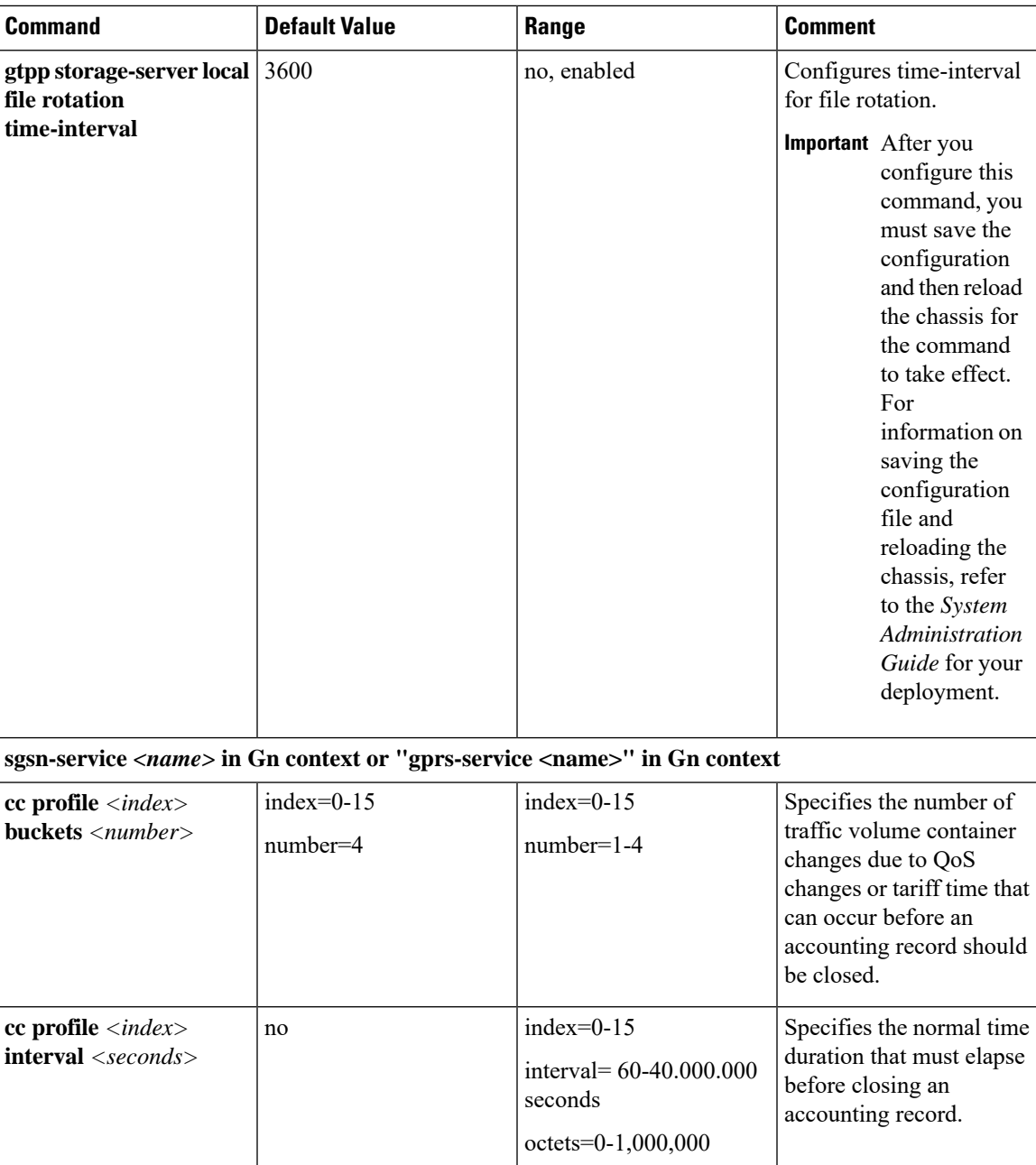

 $\mathbf I$ 

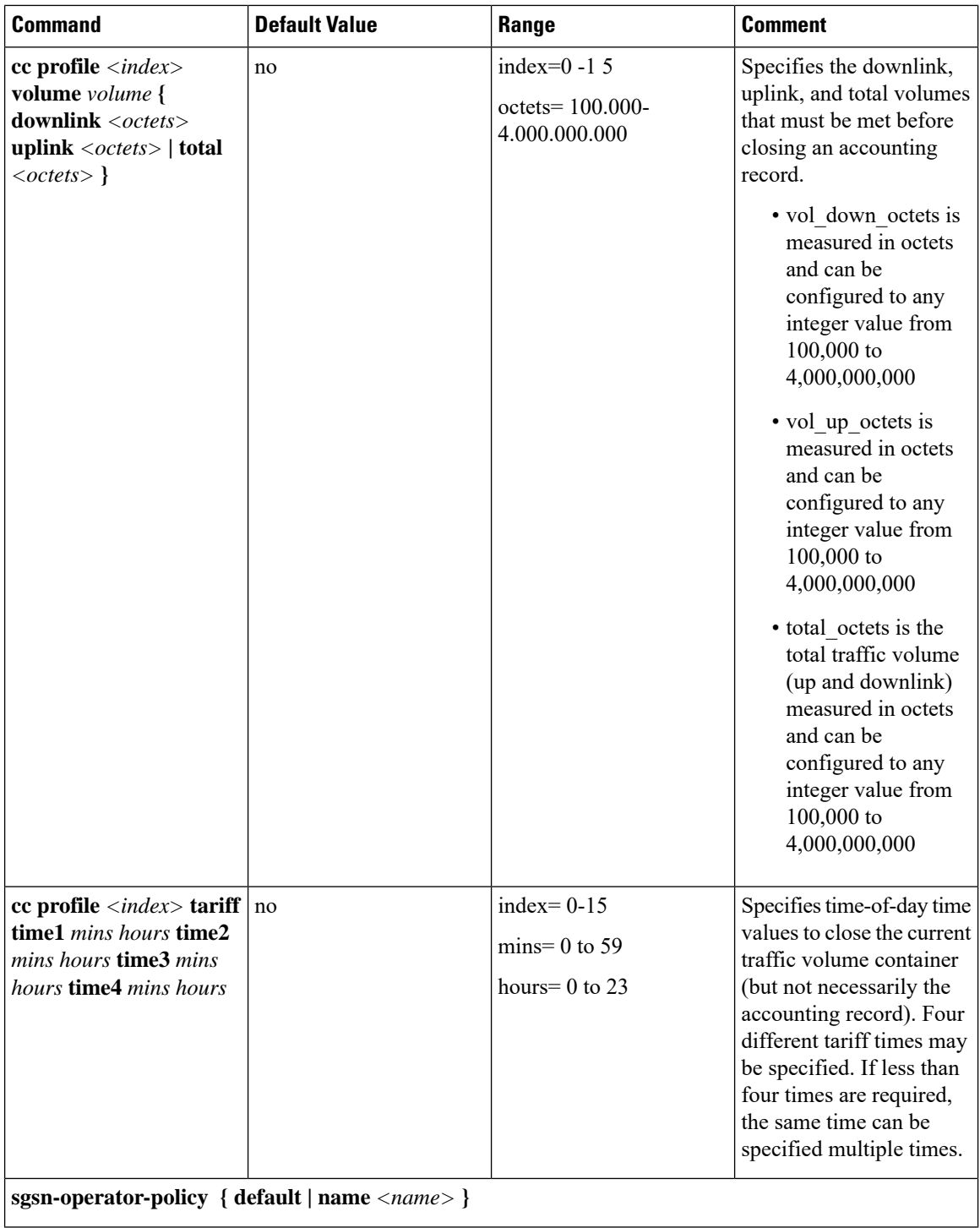

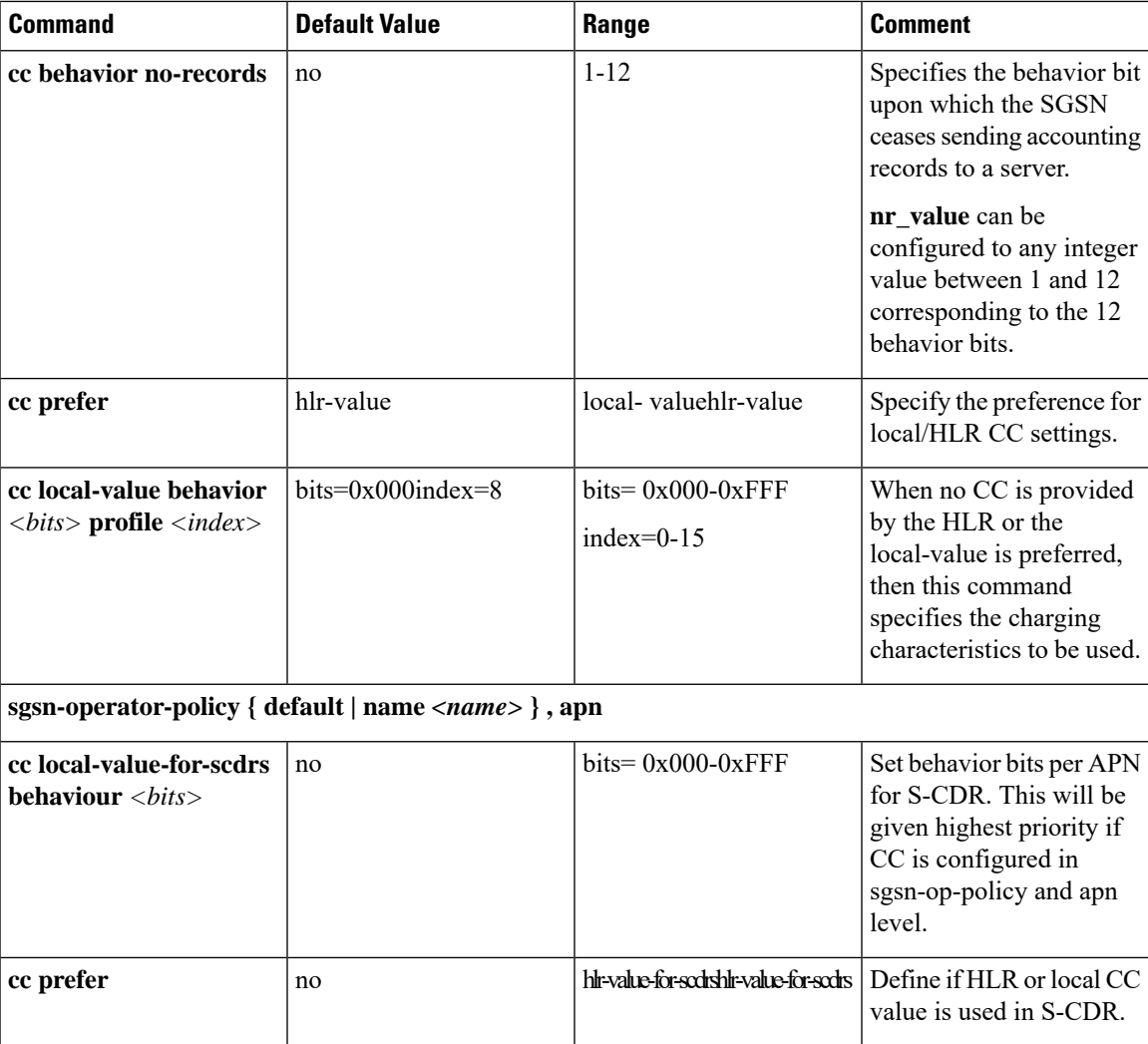

### **Sample Configuration for SGSN when HDD is Used**

When internal HDD is enabled for storage of generated CDRs, AAA proxy should use the configuration from GTPP group for File Format/GTPP Custom dictionary/File rotation, etc.

#### **configure**

**context** *source*

```
gtpp group default
gtpp dictionary custom10
gtpp storage-server mode local
gtpp storage-server local file format custom3
gtpp storage-server local file rotation cdr-count 1000
gtpp storage-server local file rotation time-interval 4000
gtpp storage-server local file rotation volume mb 8
end
```
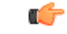

**Important**

After you configure **gtpp storage-server mode local**, **gtpp storage-server local file format** *custom3* , **gtpp storage-server local file rotationcdr-count***1000* , and **gtppstorage-server local file rotationtime-interval** *4000* CLI commands, you must save the configuration and then reload the chassis for the command to take effect. For information on saving the configuration file and reloading the chassis, refer to the *System Administration Guide* for your deployment.

### **Sample Configuration for SGSN when GSS is Used**

S-CDRs are generated by Session Manager and are sent immediately to the GSS using a proprietary protocol based on UDP.

```
configure
     context source
           gtpp group default
           gtpp charging-agent address 192.168.201.1
           gtpp storage-server 192.168.201.12 port 50000
           gtpp dictionary custom10
           end
```
## <span id="page-39-0"></span>**Gathering Statistics**

The following table lists the commands that can be used to gather GTPP statistics.

In the following table, the first column lists what statistics/information to gather and the second column lists the command to use.

#### **Table 7: Gathering Statistics 0**

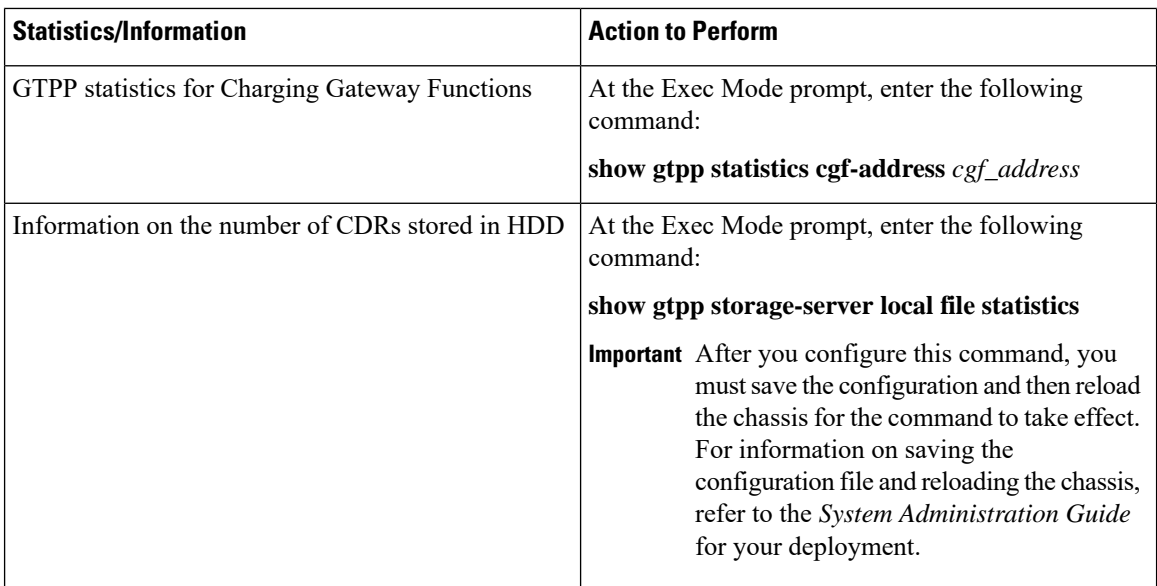

 $\mathbf l$ 

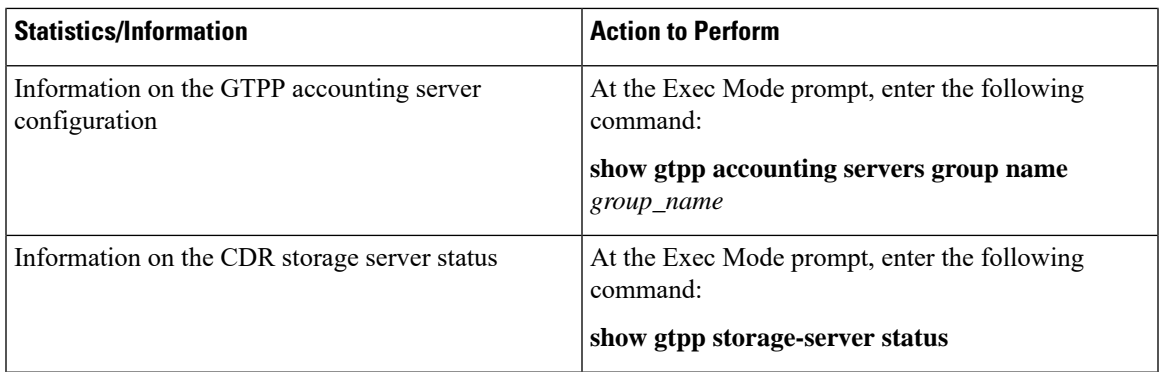

 $\mathbf I$